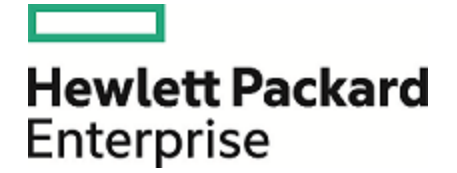

# Operations Orchestration

Software Version: 10.70 Windows and Linux Operating Systems

# **Database Guide**

Document Release Date: November 2016 Software Release Date: November 2016

### Legal Notices

#### Warranty

The only warranties for Hewlett Packard Enterprise products and services are set forth in the express warranty statements accompanying such products and services. Nothing herein should be construed as constituting an additional warranty. Hewlett Packard Enterprise shall not be liable for technical or editorial errors or omissions contained herein. The information contained herein is subject to change without notice.

#### Restricted Rights Legend

Confidential computer software. Valid license from Hewlett Packard Enterprise required for possession, use or copying. Consistent with FAR 12.211 and 12.212, Commercial Computer Software, Computer Software Documentation, and Technical Data for Commercial Items are licensed to the U.S. Government under vendor's standard commercial license.

(missing or bad snippet)

#### Copyright Notice

© 2005-2016 Hewlett Packard Enterprise Development LP

#### Trademark Notices

(missing or bad snippet)(missing or bad snippet)

### Documentation Updates

To check for recent updates or to verify that you are using the most recent edition of a document, go to: <https://softwaresupport.hpe.com/>.

This site requires that you register for an HP Passport and to sign in. To register for an HP Passport ID, click **Register** on the HPE Software Support site or click **Create an Account** on the HP Passport login page.

You will also receive updated or new editions if you subscribe to the appropriate product support service. Contact your HPE sales representative for details. (missing or bad snippet)

# **Contents**

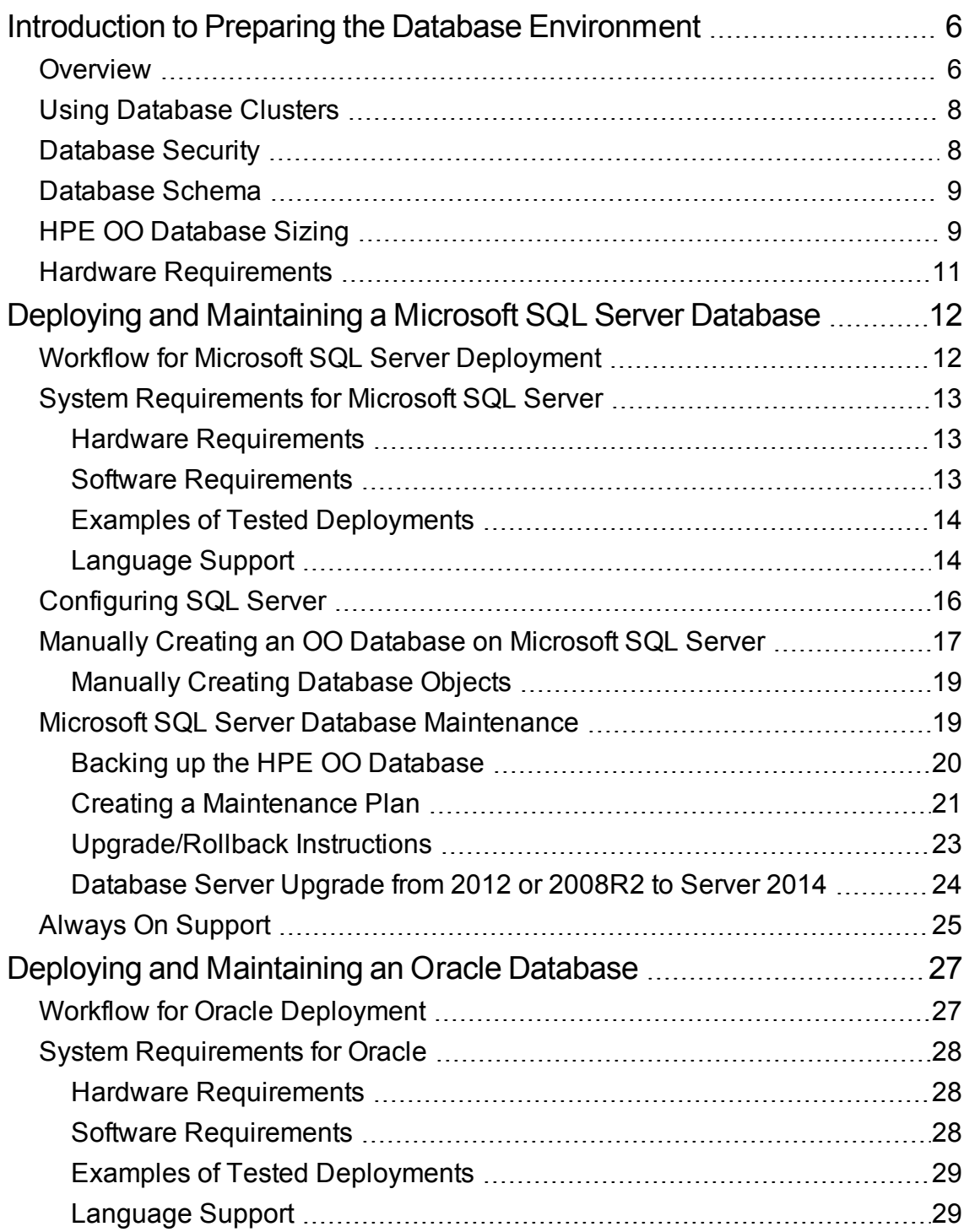

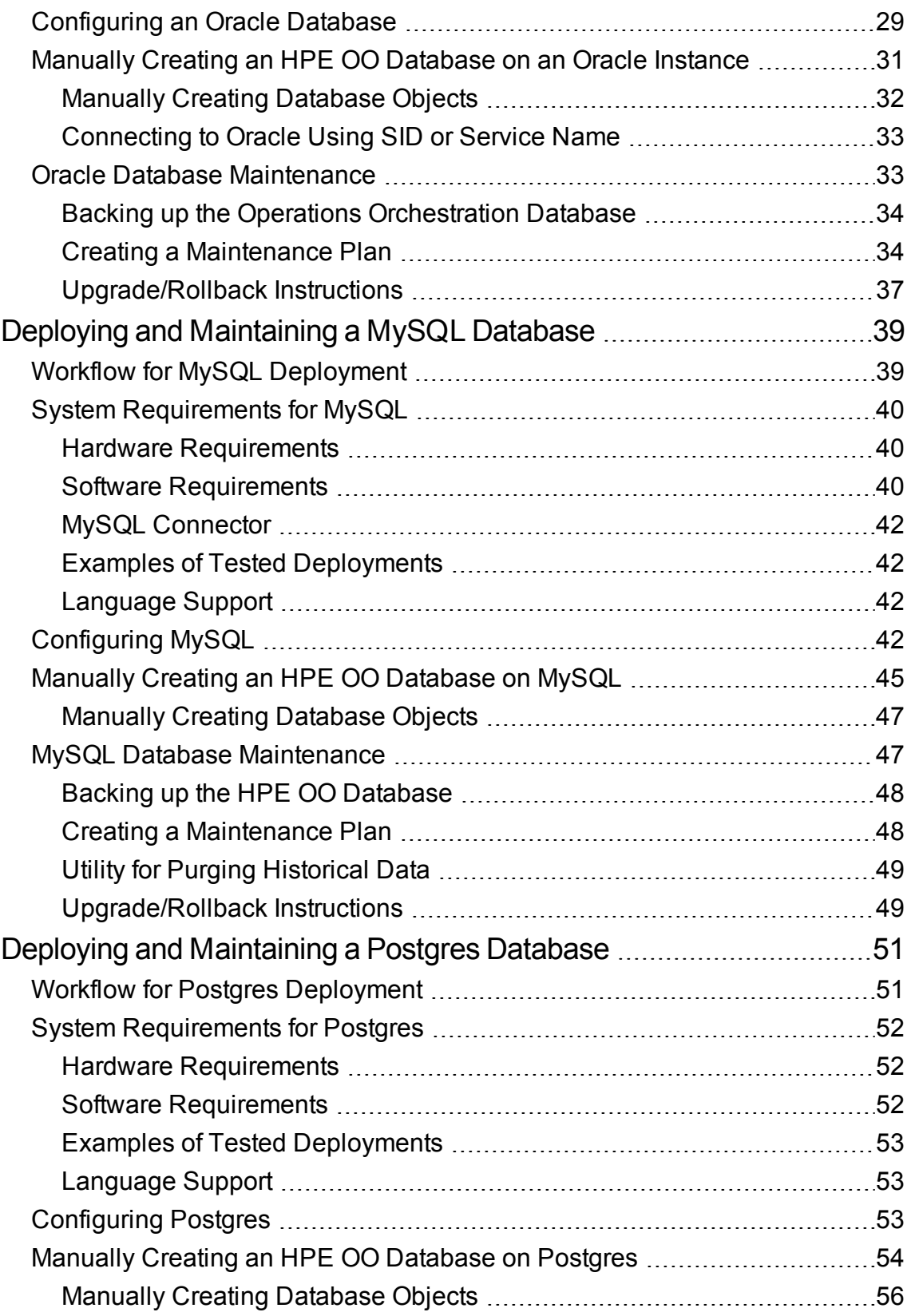

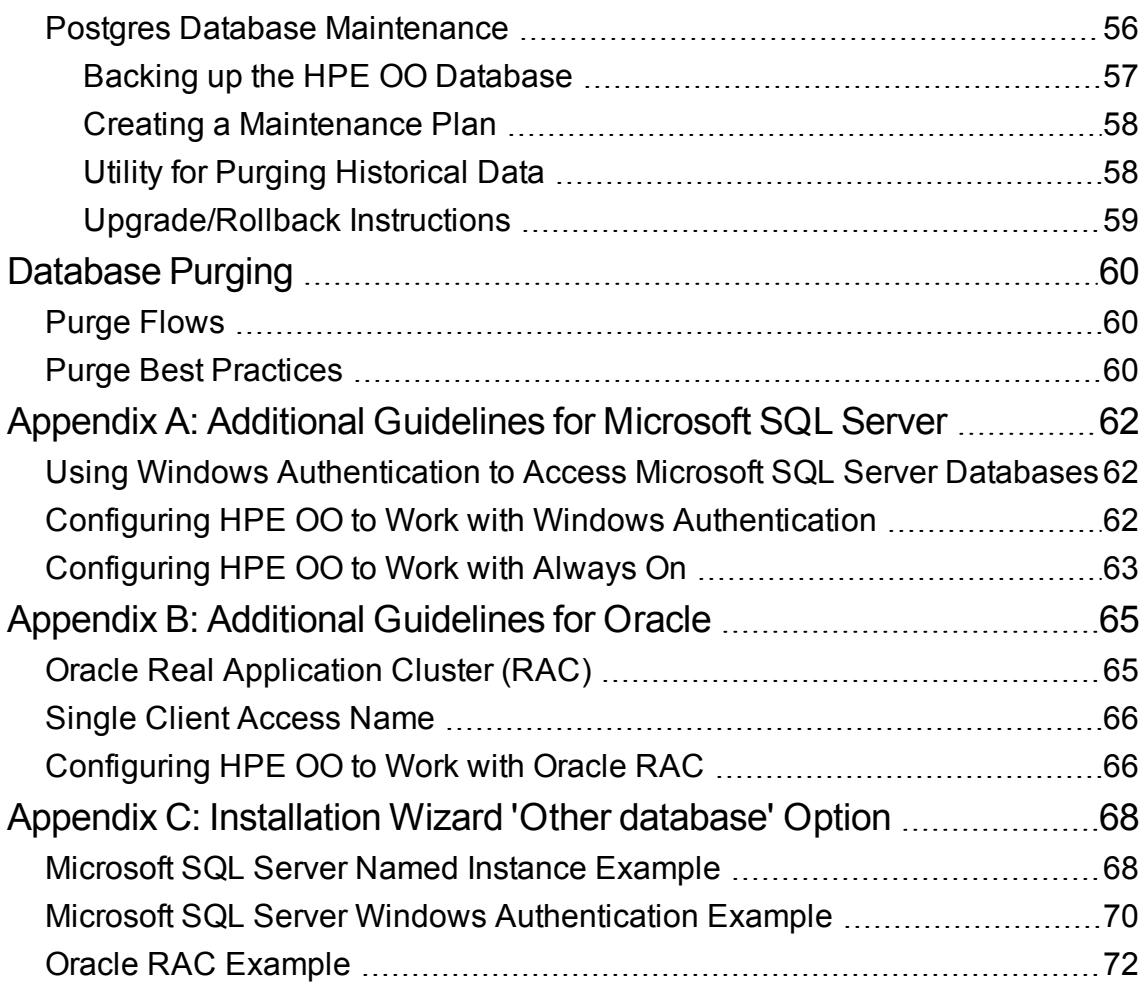

# <span id="page-5-0"></span>Introduction to Preparing the Database Environment

This chapter contains information about the types of databases used with HPE Operations Orchestration (HPE OO).

This chapter includes:

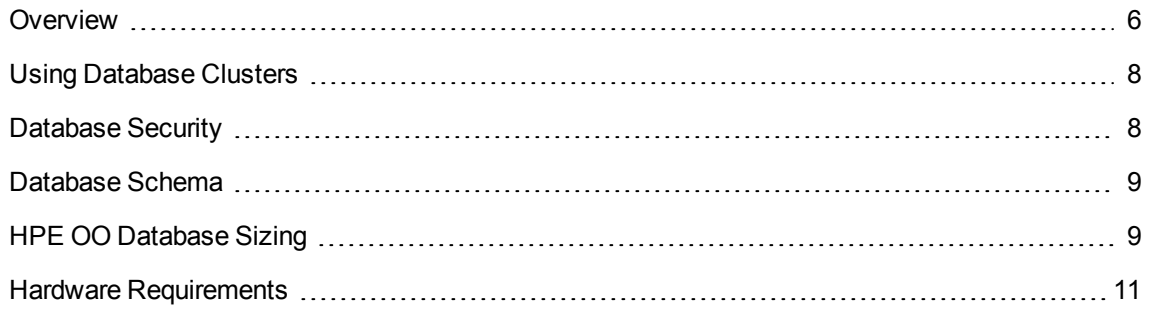

# <span id="page-5-1"></span>**Overview**

The term "database" may be interpreted in several ways, depending on the database vendor/technology used. In Oracle, the term "database" relates to a collection of files containing data and metadata. A single Oracle database may contain one or more schemas (and users). A Microsoft SQL Server "database" is closer in definition to Oracle's "schema" than to Oracle's "database".

In order to avoid confusion, this document will use the following terms:

- Instance/server the software and memory structures providing RDBMS services
- Database the entity containing tables, views, indexes, and so on

HPE OO requires a single database to be created. This database may co-exist with other databases contained in a database server.

You can set up an HPE OO database on one of the following database server types:

- Microsoft SQL Server Standard/Enterprise (2008 R2/2012/2014)
- Oracle 11gR2 Standard/Enterprise Server, including RAC environment
- Oracle 12cR1 Standard/Enterprise Server regular instance (non-CDB), including RAC environment
- Postgres (9.1/9.2/9.3/9.4/9.5)
- MySQL Community/Standard/Enterprise Server (5.5/5.6/5.7)

See the appropriate deployment chapter below for details:

- "Deploying and [Maintaining](#page-11-0) a Microsoft SQL Server Database" on page 12
- "Deploying and [Maintaining](#page-26-0) an Oracle Database" on page 27
- "Deploying and [Maintaining](#page-38-0) a MySQL Database" on page 39
- "Deploying and [Maintaining](#page-50-0) a Postgres Database" on page 51

Appendices contain additional information that is pertinent to all database types.

#### **Language Support**

HPE OO can be installed and used in any supported language (English, French, German, Spanish, Japanese, and Simplified Chinese). Databases and database servers should be properly configured in order to support the desired language.

If you are using HPE OO in a multilingual environment, it is preferable that you configure your database to use the Unicode character set. See the relevant deployment chapter for detailed instructions.

If you have user input in two languages apart from English (for example, German and Chinese) then MS SQL should not be used. You should use an alternative database such as Oracle, MySQL, or Postgres with the recommended Unicode configuration for HPE OO.

#### **Important Notes**

- This document is intended for trained database administrators. If you are not familiar with the type of database you wish to use, or you feel that you lack the relevant knowledge required in order to create and configure an HPE OO database, see the database vendor's documentation and make sure you fully understand each action you perform as described in this guide.
- HPE OO database connectivity relies on Java JDBC. If your environment requires specific adaptations or security measures, see the JDBC documentation (or database vendor documentation) to find out exactly how the JDBC connection URL should be formatted.
- This document describes the required database settings for HPE OO. Settings that are not specified in this document can be left with default values or configured by your organization's DBA.

# <span id="page-7-0"></span>Using Database Clusters

Database clusters help to make the HPE OO system more robust, by protecting the database from several types of failures.

HPE OO does not provide database cluster-related features of its own, such as database connection failover. It relies on the functionality of the JDBC package being used, and the database cluster environment capabilities, such as SCAN/AG listeners.

You can install HPE OO in conjunction with any type of database cluster environment that satisfies the following conditions:

- Connection pooling is supported
- A single, valid database URL can be provided
- It provides reliable transaction handling during failover (a single, complete transaction must either completely fail or succeed)

The HPE OO installer does not provide database cluster-specific installation options. During installation, you need to provide the installer a simplistic / "regular" form of database connection. Database URL adaptations usually have to be made after the system is already installed in the **database.properties** configuration file.

See "Appendix A: Additional [Guidelines](#page-61-0) for Microsoft SQL Server" on page 62 for an Always On configuration.

See "Appendix B: Additional [Guidelines](#page-64-0) for Oracle" on page 65 for an Oracle RAC example of a database URL configuration.

# <span id="page-7-1"></span>Database Security

The HPE OO database is at the heart of the HPE OO system, containing the HPE OO system configuration and possibly corporate-sensitive data. It is highly recommended that you enforce strict security settings on your database by following these guidelines.

Harden your database server by following the recommendations from the database vendor and the operating system vendor. Server hardening may include, among other items:

- Restrict SSH access on Linux servers to a well-controlled set of OS users
- Enforce a strict OS user password policy password length, complexity, lockout-policy, and so on
- Set up an audit system to detect and report break-in attempts

Harden your database user/login accounts:

- Enforce the password policy password length, complexity, lockout-policy, and so on
- Restrict access to administration-level accounts
- Set up an audit system to detect and report break-in attempts

Database encryption at file-system level is supported as long as it does not compromise HPE OO's performance, and completely transparent to HPE OO. For example, Oracle TDE may be used as long as it does not cause any performance degradation or prevent LOB free-space reclaim.

# <span id="page-8-0"></span>Database Schema

HPE OO's databases are always created using the default database schema. For SQL Server, HPE OO uses the **dbo** schema, and for PostgreSQL - the **public** schema. Currently, no other schemas are supported by HPE OO.

# <span id="page-8-1"></span>HPE OO Database Sizing

HPE OO 10.x keeps all flow and step execution data in the database by default, enabling comprehensive debugging of previous flow runs. As a result, the database size grows in accordance to the system throughput and flow complexity.

In version 10.22 and later, the amount of data kept in the database can also be controlled by setting the system persistency level. See the *HPE OO Tuning Guide* for more details.

This section will help you prepare for installing HPE OO. By estimating your system scale (small/standard/enterprise), you will be able to derive the amount of disk space required, derive the amount of memory (RAM) used by the database, and determine additional database installation parameters.

Step 1: Estimate the system scale according to complexity:

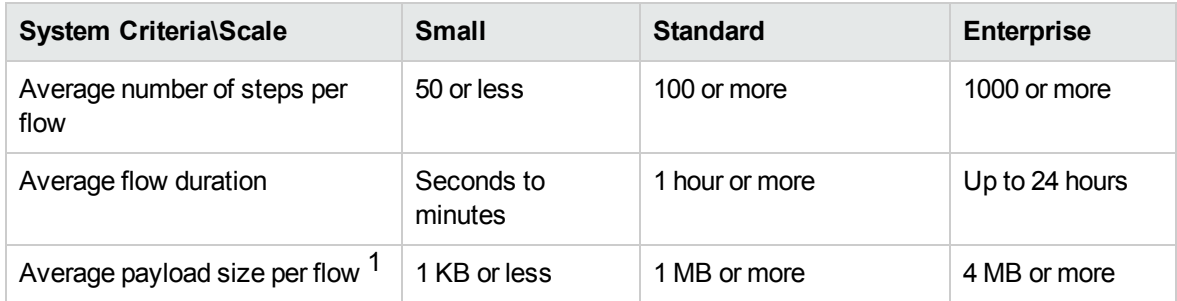

[1] – The term "payload" refers to flow/step data of considerable size. For example, a CSV or XML file used as flow input, a large JSON object / REST API call data.

Step 2: Estimate the system scale according to concurrency/frequency:

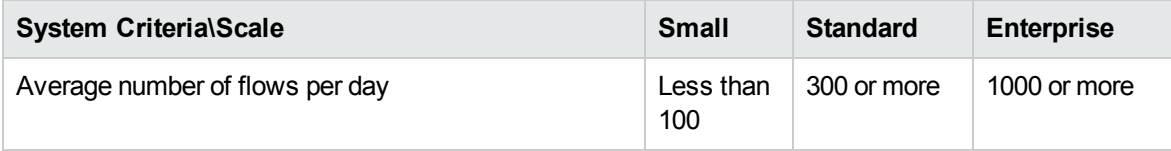

The following table provides disk space and memory requirements for different HPE OO deployment scales:

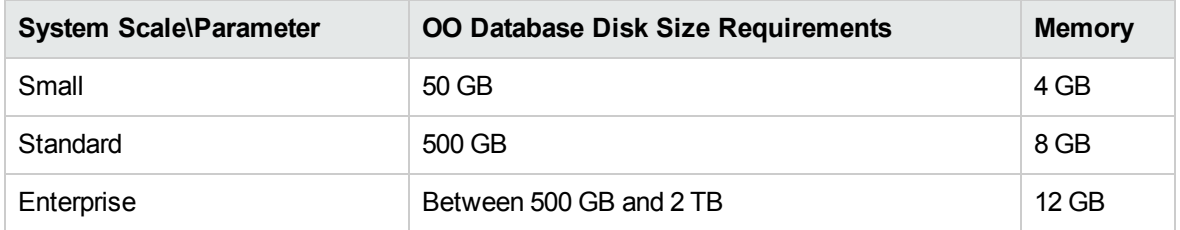

#### **Notes:**

- Disk space and memory values are estimates. Actual disk space and memory consumption vary, depending on the database vendor and database server configuration.
- Memory (RAM) reflects recommended database memory, not the overall amount of memory available on the database machine (virtual or physical server).
- Disk space reflects the amount of disk space required for day-to-day operation of the HPE OO system and reasonable historical data retention—not including long-term database backups.

It is highly recommended to regularly purge historical data using the stored procedure published on HPE Live Network and the database purge flows provided in the HPE Solutions content pack, in order to keep the database size within your environment limitations.

• The amount of additional disk space required for keeping HPE OO database backups depends on the backup policy (frequency and retention period).

# <span id="page-10-0"></span>Hardware Requirements

The following table describes the hardware (CPU and memory) requirements recommended for the each of the database servers.

**Note:** The memory values reflect database memory consumption as part of the entire machine's memory.

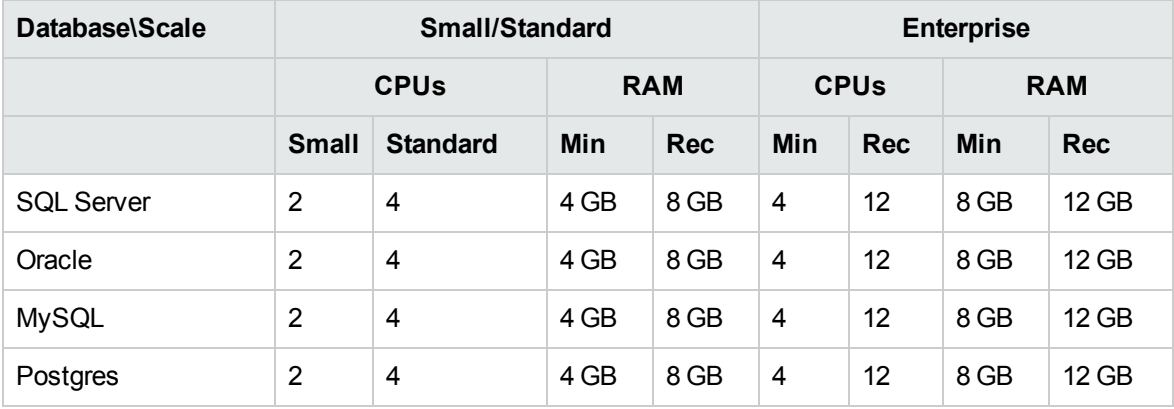

Min = Minimal value, Rec = Recommended value

In addition to the generalized hardware requirements above, refer to the appropriate hardware requirements and software requirements sections per database.

# <span id="page-11-0"></span>Deploying and Maintaining a Microsoft SQL Server Database

In order to deploy HPE OO using Microsoft SQL Server, you must have an existing SQL Server database service. If you need to create a new database service, see the relevant documentation provided by Microsoft, because this information is not included within this guide. However, this guide contains recommendations for the SQL Server configuration.

It is also recommended to use the SQL Server Agent service in order to comfortably schedule data purging and index maintenance jobs.

This chapter includes the following sections:

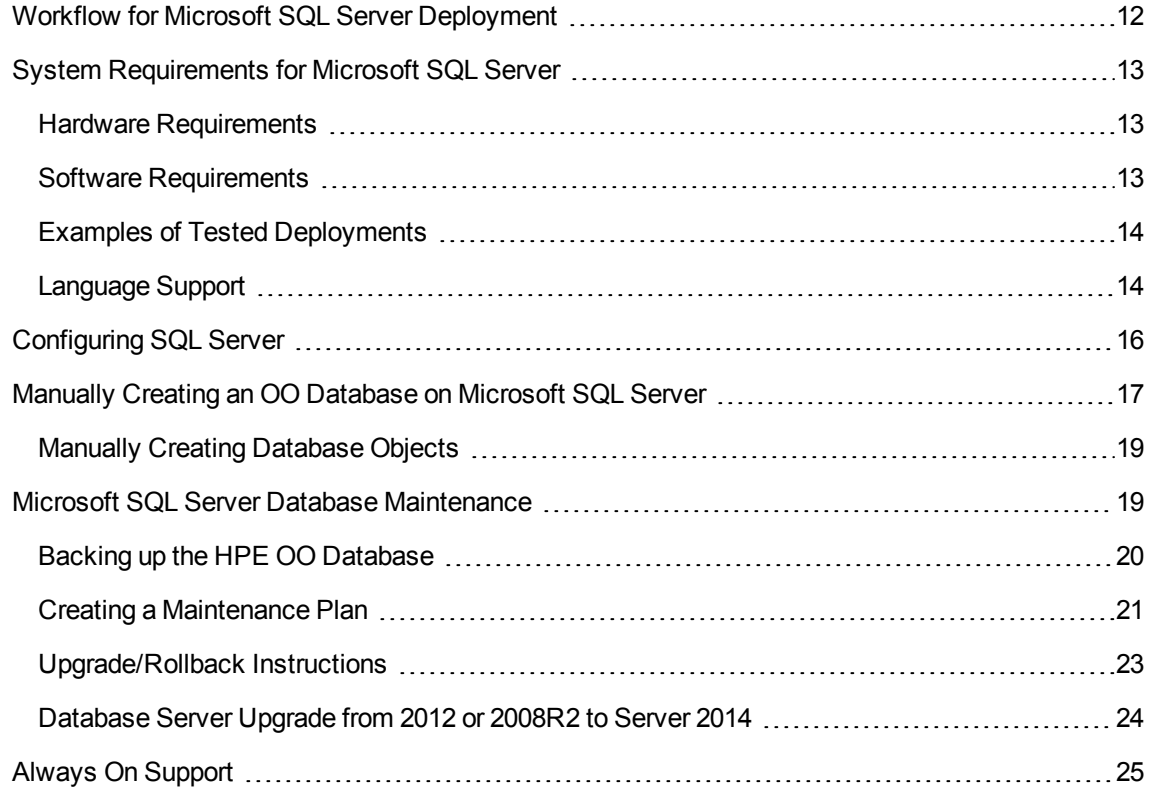

# <span id="page-11-1"></span>Workflow for Microsoft SQL Server Deployment

To deploy HPE OO using Microsoft SQL Server, perform the following steps:

- 1. **Review sizing guidelines**. For details, see "HPE OO Database Sizing" in ["Introduction](#page-5-0) to Preparing the Database [Environment"](#page-5-0) on page 6.
- 2. **Review Hardware and Software Requirements**. For details, see "System [Requirements](#page-12-0) for [Microsoft](#page-12-0) SQL Server" below.
- 3. **Configure Microsoft SQL Server**. For details, see ["Configuring](#page-15-0) SQL Server" on page 16.
- 4. **Create an HPE OO database on Microsoft SQL Server**. For details, see ["Manually](#page-16-0) Creating an OO [Database](#page-16-0) on Microsoft SQL Server" on page 17.
- 5. (Optional) **Set up Windows authentication**. For details, see "Using Windows Authentication to Access Microsoft SQL Server Databases" in "Appendix A: Additional [Guidelines](#page-61-0) for Microsoft SQL [Server"](#page-61-0) on page 62. This step is only relevant if you are using Windows authentication instead of SQL Server authentication.

# <span id="page-12-0"></span>System Requirements for Microsoft SQL Server

<span id="page-12-1"></span>This section describes the system requirements for working with Microsoft SQL Server in conjunction with HPE OO.

### Hardware Requirements

For HPE OO database sizing guidelines and hardware requirements, see "HPE OO Database Sizing" and "Hardware Requirements" in "Introduction to Preparing the Database [Environment"](#page-5-0) on page 6.

<span id="page-12-2"></span>For Microsoft SQL Server hardware requirements, see the relevant installation guide for your Microsoft SQL Server release and operating system.

### Software Requirements

The following table lists the Microsoft SQL Server releases supported by HPE OO:

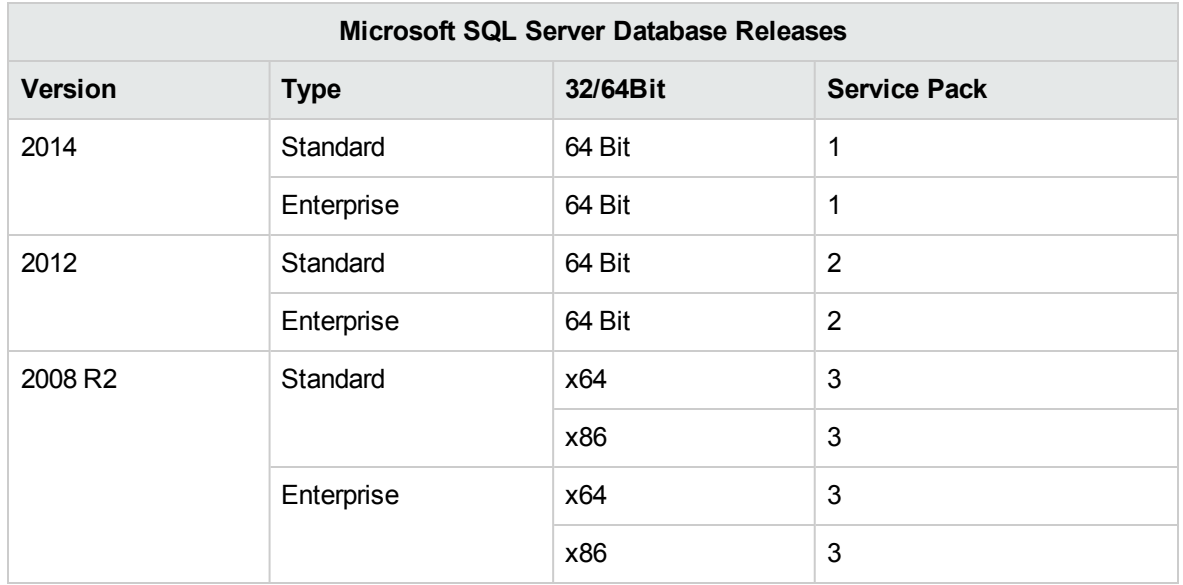

Only the listed service packs should be installed. Newer service packs are also supported unless stated otherwise in the *HPE OO Release Notes*.

<span id="page-13-0"></span>See the Microsoft documentation for supported platforms.

# Examples of Tested Deployments

The following table lists the deployment environments that have been rigorously tested by HPE quality assurance personnel.

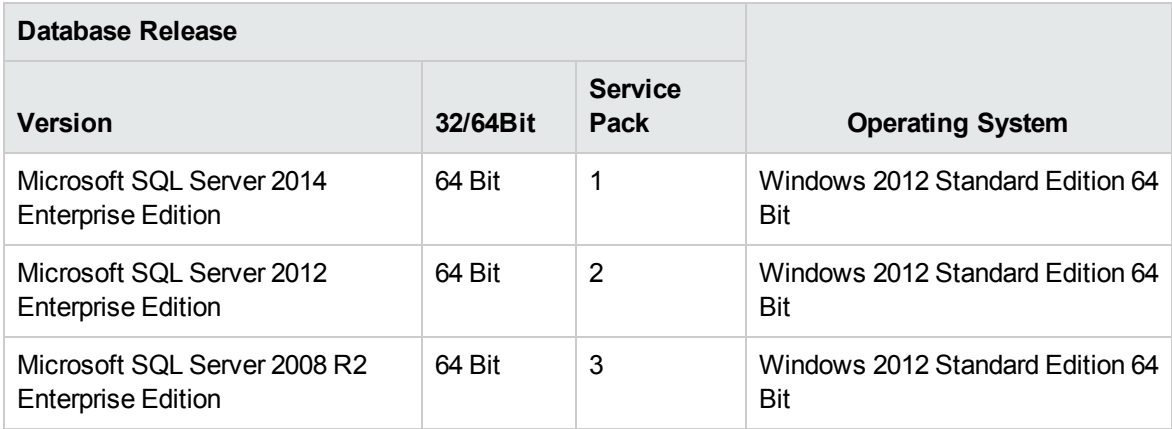

# <span id="page-13-1"></span>Language Support

In Microsoft SQL Server, unlike other databases, HPE OO database does not use Unicode collation.

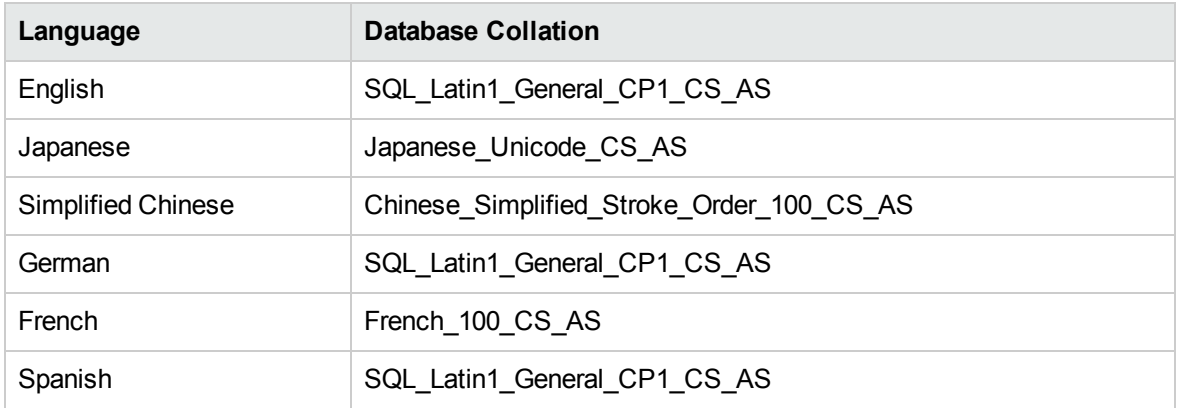

Use one of the following collations depending on your HPE OO installation language:

**Note:** When an MS SQL database is created with a case-sensitive collation, object names such as tables, keys, and so on become case-sensitive as well.

For example, for the OO\_STEP\_LOG\_BINDINGS table, a command such as SELECT \* FROM oo step log bindings is seen as using an invalid object name.

If you are currently using a different collation, it is highly recommended that you change your HPE OO database collation to one of the collations above, in order to support future HPE OO versions.

The following procedure is an example of how to change an existing database collation:

- 1. Connect to your database server using an administrative login (for example, "sa").
- 2. Disconnect all existing sessions to the specific HPE OO database that you intend to change.

**Important!** The command will fail unless this database has exactly 0 sessions/connections.

3. Run the following code (change my\_database to the actual name of the database):

```
USE [master]
GO
ALTER DATABASE [my database] COLLATE Japanese Unicode CS AS
GO
```
**Note:** This change does not alter existing column collations. Any new column or table will use the new collation by default from this point on. The new collation sorting rules are applied immediately. In other words, the new collation affects sorting behavior and future data, rather than existing data.

If you have user input in two languages apart from English (for example, German and Chinese) then MS SQL should not be used. You should use an alternative database such as Oracle, MySQL, or Postgres with Unicode configuration.

# <span id="page-15-0"></span>Configuring SQL Server

This section contains information on Microsoft SQL Server and database configuration settings.

You can install an HPE OO database in any SQL Server environment including clustered environments.

Legend:

- **Mandatory** configuration options/values appear in **bold/orange** font.
- **Recommended** configuration options/values appear in **bold/purple** font.
- Supported configuration options/values appear in normal font, and may show as a commaseparated list.
- <sup>l</sup> *Comments* appear in *italic* font.

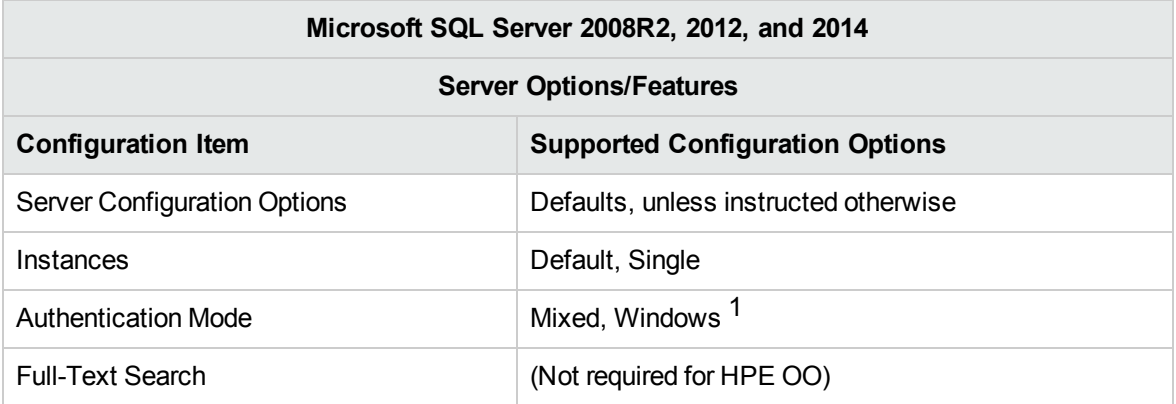

[1] At the moment, the HPE OO 10.x installer supports only SQL authentication. Windows authentication can be configured afterward. See "Appendix A: Additional [Guidelines](#page-61-0) for Microsoft SQL [Server"](#page-61-0) on page 62.

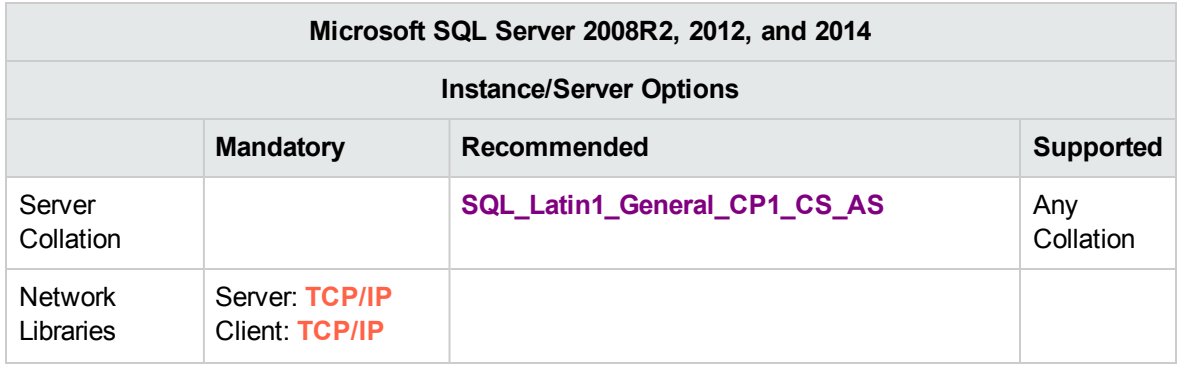

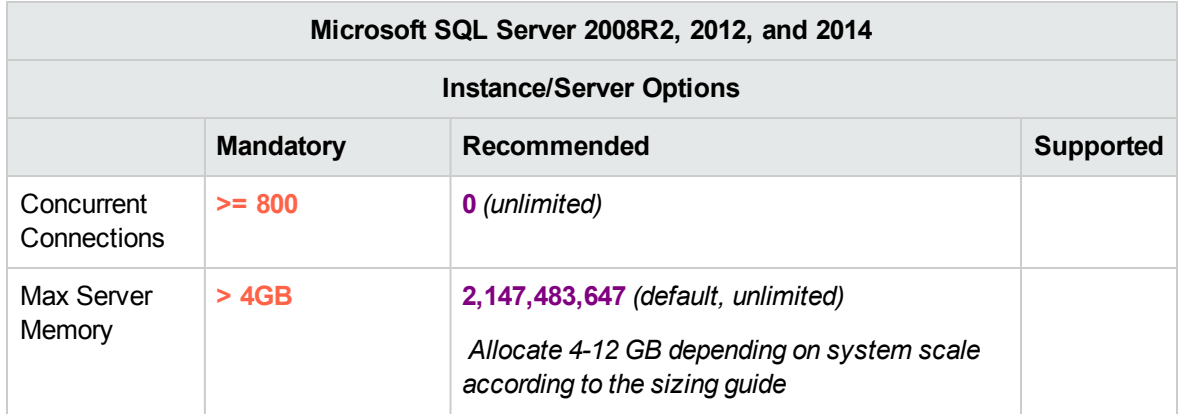

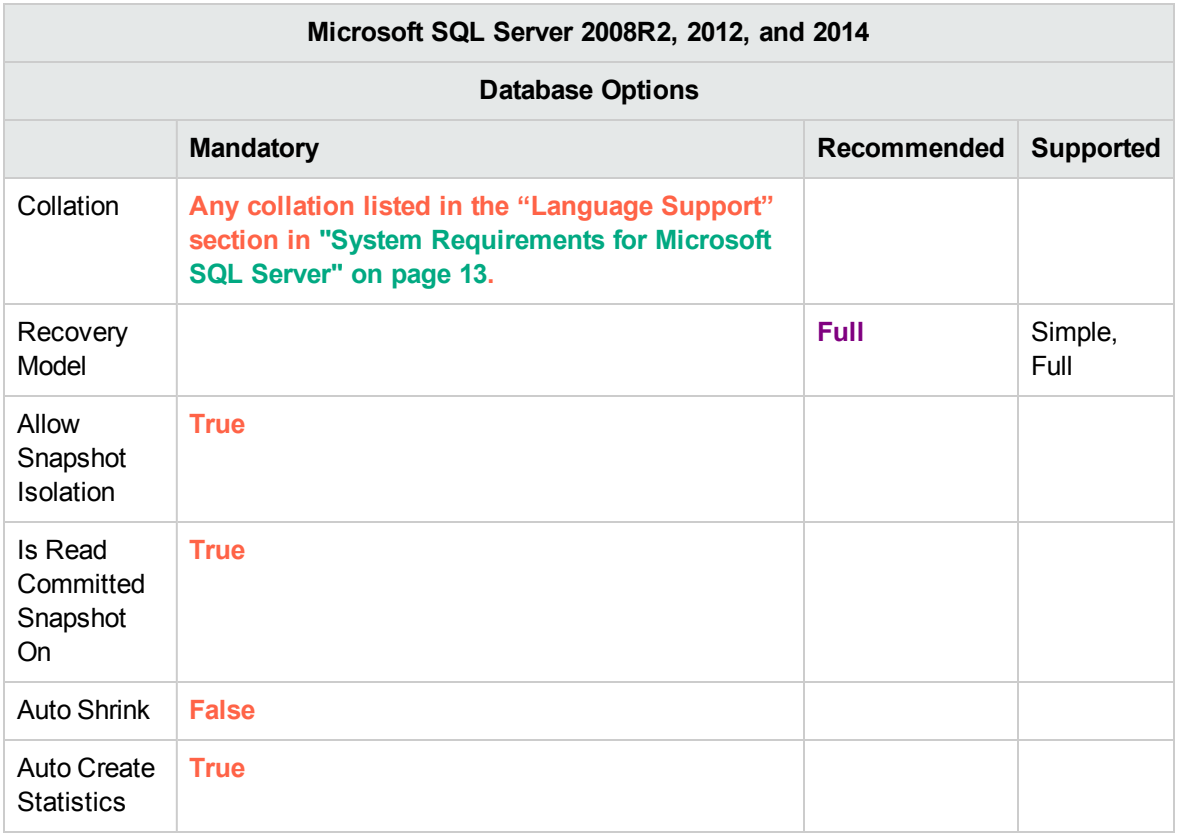

**Note:** SQL Server uses a READ-COMMITTED transaction isolation without snapshot isolation by default. It is mandatory to set the **Allow Snapshot Isolation** and **Is Read Committed Snapshot On** flags. HPE OO fails to operate properly using any other type of transaction isolation.

# <span id="page-16-0"></span>Manually Creating an OO Database on Microsoft SQL Server

During HPE OO setup, a new database can be created automatically by the HPE OO installer or an existing database can be used.

If during installation, you are authorized to connect to the database server as **sysadmin** (that is, connect as "sa"), use the installer's "Create the database/schema" option, and you can skip this section.

This section describes the procedure for manually creating an HPE OO database, login, and user on Microsoft SQL Server.

**Note:** Only the database, login and user are created at this point; objects such as tables and indexes are not created yet. These objects are created when HPE OO starts for the first time.

This section is relevant for you if, for example, due to security restrictions, you do not wish to use login/user credentials with elevated privileges during the HPE OO installation. In such a case, you (or your organization's DBA) should create the database, login, and user first, and then let the HPE OO installer connect to the pre-existing database using "lower" privileges.

To create a database, you must connect to the SQL Server instance using a login that has **CREATE DATABASE** permission.

- <sup>l</sup> Members of the sysadmin server roles automatically have **CREATE DATABASE** permission, and are also mapped to dbo in all databases.
- Perform the following procedures only if you are an experienced Microsoft SQL Server database administrator.
- If you prefer to use the database creation wizard/GUI, make sure you select all options that correspond with the T-SQL code presented below. For example, make sure you set **Allow Snapshot Isolation** to TRUE under the **Options** page/**Other Options** pane/**Miscellaneous** tab in the New Database dialog box.
- Not all database creation options are specified—only those that differ from the default value. When in doubt, use default values.

Selecting a specific collation also means that an HPE OO system that uses SQL Server is limited to the set of languages supported by that specific collation. For example, if the **SQL\_Latin1\_General\_ CP1\_CS\_AS** collation is used, English, German, and Spanish characters may be used, but Japanese characters may not. If **Japanese\_Unicode\_CS\_AS** is used, French accent characters will not be presented properly. For the complete specification of each collation, see the Microsoft SQL Server documentation.

To create a database:

- 1. Log in to Microsoft SQL Server as "sa" or any other login with a **sysadmin** role or the **CREATE DATABASE** permission.
- 2. Run **<installation folder>/central/bin/sql/MS-SQL/mssql\_create\_oo\_db.sql** and verify that the database, login, and user were created successfully. Adapt the script parameters to match your environment.
- 3. (Optional) In order to verify that database objects can be created by the new login and user, connect to the database server using HPE OO's newly created login role credentials and run **<installation folder>/central/bin/sql/MS-SQL/mssql\_create\_test\_table.sql**.

<span id="page-18-0"></span>Verify that the script ran correctly and that no errors are shown.

## Manually Creating Database Objects

Once the database, login, and user are in place, the database objects (tables, indexes, and so on) are created when the HPE OO service starts and connects to the database for the first time.

You could create the database objects manually if the user created for HPE OO does not have permissions to create or modify database objects (limited to DML operation only).

It is highly recommended to grant the HPE OO database user DDL-related privileges, in order to allow HPE OO to perform upgrade operations without manual intervention, as these operations sometimes require modifications to the database structure.

To manually create the database objects:

- 1. Extract the **mssql.sql** files from the HPE OO installation zip file under **docs\sql**.
- 2. Log in to Microsoft SQL Server as the relevant user, who is permitted to create and modify database objects in the HPE OO database.
- <span id="page-18-1"></span>3. Run the **mssql.sql** file and verify that no errors occurred.

# Microsoft SQL Server Database Maintenance

This section describes the various maintenance tasks that are recommended for HPE OO databases created on Microsoft SQL server, such as backing up the database, checking database integrity, handling index fragmentation, and monitoring the database.

This section includes:

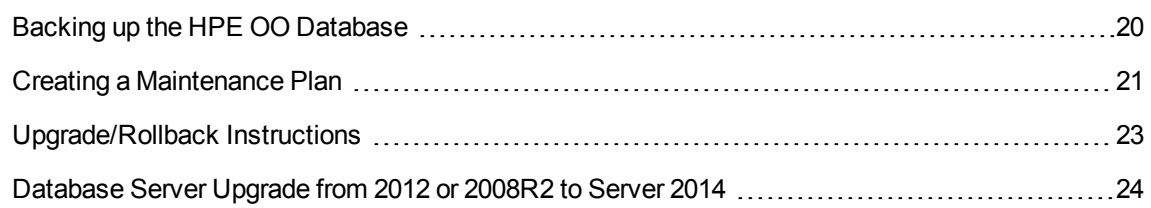

### <span id="page-19-0"></span>Backing up the HPE OO Database

Microsoft SQL Server databases are either configured for the **Full** recovery model, or the **Simple** recovery model. You can back up an HPE OO database using either one of these models. As HPE OO keeps all configuration and operational history in a single database, always backup the complete database.

Consider the following guidelines when you create your backup plan for HPE OO:

#### **Backup method:**

The backup method depends mainly on business considerations—how much information "may" be lost? What is the maximum time for system recovery? If you need to be able to perform point-in-time recovery, and only "allow" a few hours-worth of data loss, use the full recovery model and perform full or differential backups daily, and transaction log backup every N hours depending on your business requirements.

If your organization is more tolerant to data loss, you can use the simple recovery model and perform a daily or weekly full backup.

#### **Backup frequency:**

Daily backup is recommended, especially if you are using/modifying HPE OO on a daily basis.

You should back up once a month at the very least.

#### **Timing:**

Schedule backup for the time when HPE OO is least active.

#### **Retention:**

Retention depends on your business guidelines and regulations.

# <span id="page-20-0"></span>Creating a Maintenance Plan

Maintaining an HPE OO database includes rebuilding the index and reclaiming free space. Use the scripts and tools described in this section, in order to keep the HPE OO database in good shape.

#### **Supplied Utilities for HPE OO Database Housekeeping**

HPE OO provides a set of scripts for index maintenance, statistics maintenance, and history purging. These scripts create stored procedures that you can tune and schedule to run periodically.

HPE OO provides a set of scripts for index maintenance, statistics maintenance, and history purging. These scripts create stored procedures that you can tune and schedule to run periodically.

**Note:** SQL scripts are available in the Central server installation under the **central**/**bin**/**sql** folder.

It is recommended to use these procedures, but you can also use other methods in accordance with company policy, as long as indexes and statistics are kept in good shape.

Note that index rebuilding online (without HPE OO system downtime) requires an enterprise grade database. Make sure you are running an enterprise version of Microsoft SQL Server before attempting online index rebuilding.

Also, note that maintenance activity usually consumes additional resources from the database server. This is why it is important to schedule maintenance activity at the times when HPE OO is least active.

#### **Utility for Maintaining Indexes and Statistics**

Download the latest **HPE\_OO\_DB\_Maintenance.zip** pack from HPE OO Live Network and unpack it to a temporary folder.

To install and use the HPE OO maintenance stored procedures:

- 1. Log in to Microsoft SQL Server as "sa" or any member of the **sysadmin** role and execute:**<installation folder>/central/bin/sql/MS-SQL/mssql\_grant\_view\_server\_state.sql** in order to give the HPE OO user the ability to access **dm\_os\_performance\_counters** dynamic management view (DMV).
- 2. Edit the **OOIndexMaintenance.sql** and (optionally) **OO\_DB\_MAINTENANCE\_LOG.sql** scripts under **<temporary folder>/HPE\_OO\_DB\_Maintenance/MS-SQL/10.60\_to\_10.70/** and replace "USE <your db name here>" at the beginning of the script with your actual HPE OO database name. For example, if your database name is "OOPROD", replace it with "USE OOPROD".

Do not skip this step; otherwise, the set of procedures will not be created in the correct database.

- 3. Log in to Microsoft SQL Server as the HPE OO user.
- 4. Run the **OOIndexMaintenance.sql** and (optionally) OO\_DB\_MAINTENANCE\_LOG.sql T-SQL scripts in the specified order and verify that the new objects were created successfully.
- 5. Tune your stored procedure according to the explanations below.

**<installation folder>/central/bin/sql/MS-SQL/mssql\_execute\_index\_maintenance.sql** provides an example of how the index maintenance procedure can be used.

- **@FragmentationXXX** sets the script's fragmentation level sensitivity and course of action in each case. These threshold levels and subsequent actions are recommended by Microsoft's documentation. Tune these values with caution.
- **@SortInTempdb** (once set to "Y") lets you perform sorting operations during index reorganization/rebuild in tempdb rather than in memory, for better performance. If you choose to use this option, make sure you have sufficient free space in **tempdb**.
- **. @Indexes** is a filter for including/excluding indexes in the maintenance operation. It is recommended to keep this filter as is, to analyze all indexes.
- **. @TimeLimit** is the timeout in seconds for the maintenance operation to complete. Set it in accordance with your maintenance window boundaries, if applicable.
- **.** @LockTimeout is the timeout in seconds to wait for object lock. Once expired, the specific operation fails and the procedure continues to the next object.
- **@LogToTable** determines whether maintenance operation results should be logged to a table. This lets you keep track of the maintenance operations and helps procedure debugging.

Note that it requires creating the table using the **OO\_DB\_MAINTENANCE\_LOG.sql** script.

<sup>l</sup> **@Execute** determines whether actual operations (such as index rebuild) are performed or not. If this parameter is set to 'N', the procedure performs a "dry run" and shows an analysis of the relevant objects.

#### **Utility for Purging Historical Data**

To install and use the HPE OO history purging stored procedure:

1. Edit the **OOPurgeHistory.sql** script under **<temporary folder>/HPE\_OO\_DB\_ Maintenance/MS-SQL/10.60\_to\_10.70/** and replace "USE <your\_db\_name\_here>" at the beginning of the script with your actual HPE OO database name. For example, if your database name is "OOPROD", replace it with "USE OOPROD".

Do not skip this step; otherwise, the procedure will not be created in the correct database.

- 2. Log in to Microsoft SQL Server as the HPE OO user.
- 3. Run the **OOPurgeHistory.sql** T-SQL script and verify that the new objects were created successfully.
- 4. Tune your stored procedures according to the explanations below.

**<installation folder>/central/bin/sql/MS-SQL/mssql\_execute\_purge\_stored\_procedure.sql** provides an example of how the index maintenance procedure can be used.

- **.** @PurgeExecutionsOlderThan determines how many days are kept, (protected) relative to the time the procedure starts running. By default, 90 days are kept. Older data is deleted, starting with the oldest records.
- **.** @PurgeExecutionsInBatchesOf determines how many flows are handled together. Smaller values imply smaller, more frequent transactions, and higher values imply less frequent, larger transactions. 1000 is recommended for most systems.
- <sup>l</sup> **@ShouldPurgeExecutionSummary** determines if the **OO\_EXECUTION\_SUMMARY** table should be purged. The default value is "0" (do not purge this table). It is recommended to keep data in this table as it does not consume a lot of space. Use "1" only if you want to completely remove any reference to the relevant flows.
- <sup>l</sup> **@verbose** determines the verbosity level. "0" corresponds to "quiet" output, "1" corresponds to normal output, and "2" prints out detailed information.
- **.** @StopPurgingProcessAfter is the timeout in hours for the operation to complete. Set it in accordance with your maintenance window boundaries if applicable.
- <sup>l</sup> **@DeepClean** determines whether deep cleansing is performed. For example, searching for "orphan" records that may bloat the database unnecessarily. The default is "0" (off). Note that setting this flag to "1" prolongs the procedure run time, but the timeout limit is still imposed.
- <sup>l</sup> **@DisableIndexes** determines whether certain database indexes are disabled for the duration of the purge operation. These indexes are rebuilt at the end of the purge operation. Using this feature speeds up the purge on the expense of flow drill-down (step-level debugging).

# <span id="page-22-0"></span>Upgrade/Rollback Instructions

Prior to any upgrade or rollback of HPE OO, take the following steps:

1. Purge non-essential data from the database.

Upgrade and rollback operations convert flow execution data. Less data means a shorter upgrade/rollback. If all flow execution data is essential, perform a complete database backup first and then purge.

- 2. Back up your database, preferably after the database was purged.
- 3. Schedule the operation to the database server's quiet period.
- 4. Verify that no shared resources are exhausted temporary space, transaction log, and similar resources.

Following any upgrade or rollback of HPE OO, take the following steps:

1. Install relevant versions of maintenance and purge stored procedures.

Stored procedures and purge flows are not upgraded/rolled back by the HPE OO upgrade utility.

<span id="page-23-0"></span>2. Reschedule database maintenance and purge routines (stored procedures and/or purge flows).

# Database Server Upgrade from 2012 or 2008R2 to Server 2014

If the HPE OO 10.60x or higher database server is being upgraded from 2012 or 2008R2 to 2014, you must modify the HPE OO Central server configuration in order to use a different JDBC connector jar.

SQL Server 2008R2 and 2012 are interfaced by HPE OO using JTDS 1.3.0 connector, while 2014 is interfaced using Microsoft JDBC 4.2.

If your SQL Server database server is being upgraded to 2014:

- 1. Edit central server **database.properties** file located under the **central\conf** folder.
- 2. Modify the **db.driver** value as follows:

From:

net.sourceforge.jtds.jdbc.Driver

To:

com.microsoft.sqlserver.jdbc.SQLServerDriver

3. Modify the **db.url** value as follows:

From:

jdbc:jtds:sqlserver://db\_host:db\_port/db\_name;sendStringParametersAsUnicode=true

To:

jdbc:sqlserver://db\_host:db\_port;databaseName=db\_ name;sendStringParametersAsUnicode=true

If you have edited your JDBC URL and used additional options, use Microsoft's JDBC 4.2 document in order to format the new URL correctly.

- 4. Repeat all above steps for each central server in the HPE OO system.
- 5. Restart the HPE OO Central servers.

If HPE OO is being upgraded to 10.6x or higher and the SQL Server database is being upgraded to 2014 simultaneously, follow these steps:

1. Complete the HPE OO upgrade procedure using the current database (2008R2 or 2012).

Follow all the instructions in the sections above as usual – purge beforehand, backup, etc. It is highly recommended to perform a sanity test for the HPE OO system using the current database.

- 2. Make a backup of the HPE OO database (full, copy-only backup is preferred). Backup HPE OO's login role, if necessary.
- 3. Upgrade the SQL Server database server to 2014.
- 4. Restore HPE OO's database from the backup if necessary (optional).

If HPE OO's database was upgraded along with the database server, there is no need to restore it. Reconfigure the login role authentication and database ownership if necessary.

5. Perform the steps as described in "Microsoft SQL Server Database [Maintenance"](#page-18-1) on page 19

<span id="page-24-0"></span>At this point, you must configure Central servers to use Microsoft JDBC instead of JTDS.

# Always On Support

Microsoft SQL Server 2008R2 and 2012 "Always On" is supported by HPE OO as a legacy client<sup>[1]</sup> to implement a high availability and/or disaster recovery solution.

[1] HPE OO does not support the "MultiSubnetFailover" feature for SQL Server 2008R2 and 2012, and requires that **RegisterAllProvidersIP** is set to 0 in the cluster/listener configuration.

Connection to SQL Server 2014 "Always On" is supported including the "MultiSubnetFailover" feature, but has not been certified for HPE OO.

See "Appendix A: Additional [Guidelines](#page-61-0) for Microsoft SQL Server" on page 62 for additional information.

#### **High Availability Setup**

As HPE OO requires a single point of contact, it is essential that an Availability Group Listener (AG listener) exist in the high availability setup. HPE OO's database connection is defined by a single URL containing a single hostname.

Normally, HPE OO interfaces with the AG listener in order to connect to the availability group primary replica (a READ-WRITE capable instance).

In the case of a database failover scenario, while database connectivity is lost, HPE OO will repeatedly attempt to connect to the database until a new READ-WRITE capable instance accepts the connection. The redirection of the configured database hostname to a different IP address should be done by the AG Listener and cluster environment.

**Note:** HPE OO has no use for a read-only database (thus, has no use for read-only routing).

#### **Disaster Recovery Solution**

In a disaster recovery setup, HPE OO should be halted, reconfigured (edit the **database.properties** file), and then started again once the new database instance is available.

See the *HPE OO Installation, Upgrade, and Configuration Guide* for details on reconfiguring the database connection details.

# <span id="page-26-0"></span>Deploying and Maintaining an Oracle Database

In order to deploy HPE OO using Oracle, you must have an existing Oracle database service. If you need to create a new database instance/service, see the relevant documentation provided by Oracle, because this information is not included within this guide. However, this guide contains recommendations for the Oracle instance configuration.

This chapter includes the following sections:

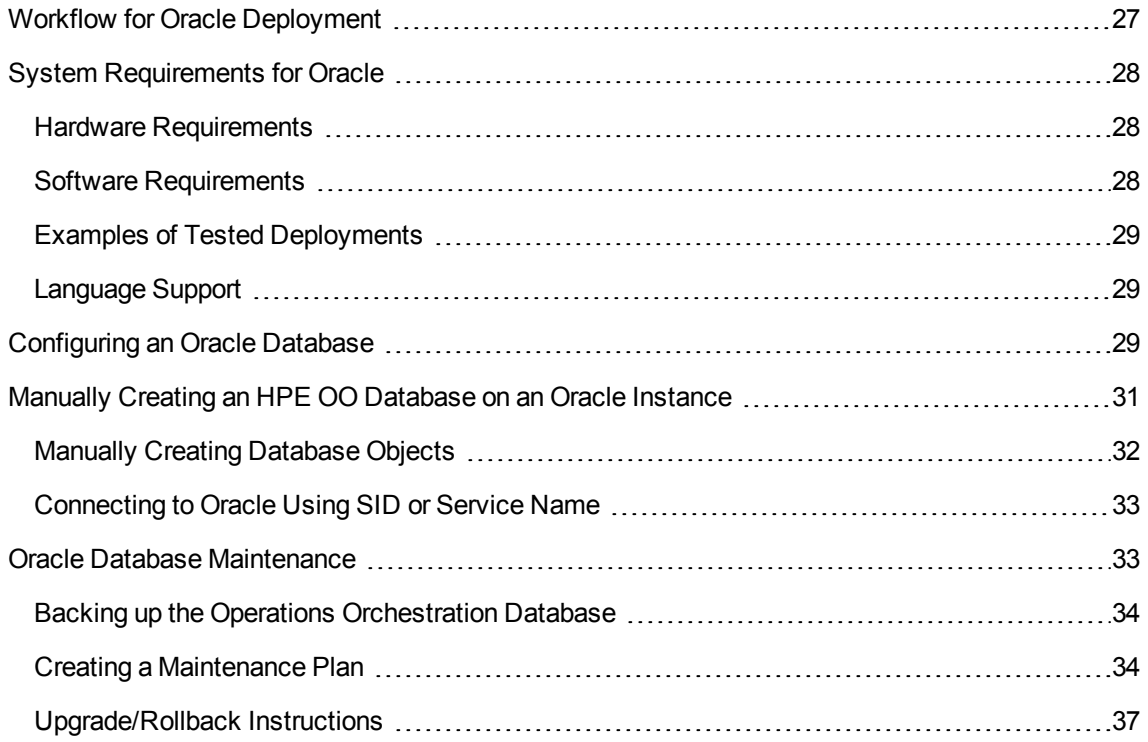

# <span id="page-26-1"></span>Workflow for Oracle Deployment

To deploy HPE OO using Oracle, perform the following steps:

1. **Review sizing guidelines**. For details, see "HPE OO Database Sizing" in ["Introduction](#page-5-0) to Preparing the Database [Environment"](#page-5-0) on page 6.

- 2. **Review Hardware and Software Requirements**. For details, see "System [Requirements](#page-27-0) for [Oracle"](#page-27-0) below.
- 3. **Configure an Oracle Database**. For details, see ["Configuring](#page-28-2) an Oracle Database" on the next [page](#page-28-2).
- 4. **Create a Database**. For details, see "Manually Creating an HPE OO [Database](#page-30-0) on an Oracle [Instance"](#page-30-0) on page 31.
- 5. (Optional) **Connect HPE OO to an Oracle RAC environment**. For details, see "Oracle Real Application Cluster (RAC)" in "Appendix B: Additional [Guidelines](#page-64-0) for Oracle" on page 65. This step is only relevant if you are using HPE OO in an Oracle RAC environment.

# <span id="page-27-0"></span>System Requirements for Oracle

<span id="page-27-1"></span>This section describes the system requirements for working with Oracle in conjunction with HPE OO.

## Hardware Requirements

For HPE OO database sizing guidelines and hardware requirements, see "HPE OO Database Sizing" and "Hardware Requirements" in "Introduction to Preparing the Database [Environment"](#page-5-0) on page 6.

<span id="page-27-2"></span>For Oracle hardware requirements, see the relevant installation guide for your Oracle release and operating system.

### Software Requirements

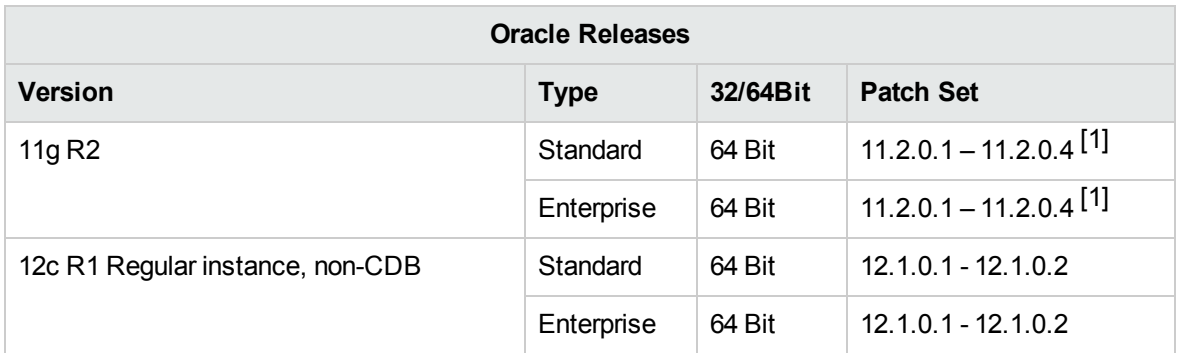

The following table lists the Oracle releases supported by HPE OO:

Only the listed patch sets should be installed. Newer patch sets are also supported unless stated otherwise in the HPE OO *Release Notes*.

[1] It is highly recommended to apply Oracle's "DATABASE PATCH SET UPDATE 11.2.0.4.6", which solves an issue with rollback to previous HPE OO versions.

See the Oracle documentation for supported platforms.

Note that Oracle 12c R1 is only supported in its regular, backward-compatible instance form. HPE OO 10.x does not support connecting to an Oracle 12c container database (CDB).

<span id="page-28-0"></span>The Oracle 12c RAC environment is supported in backward-compatible form. New features such as multiple cluster subnets for SCAN listener are not supported.

# Examples of Tested Deployments

The following table lists the deployment environments that have been rigorously tested by HPE quality assurance personnel.

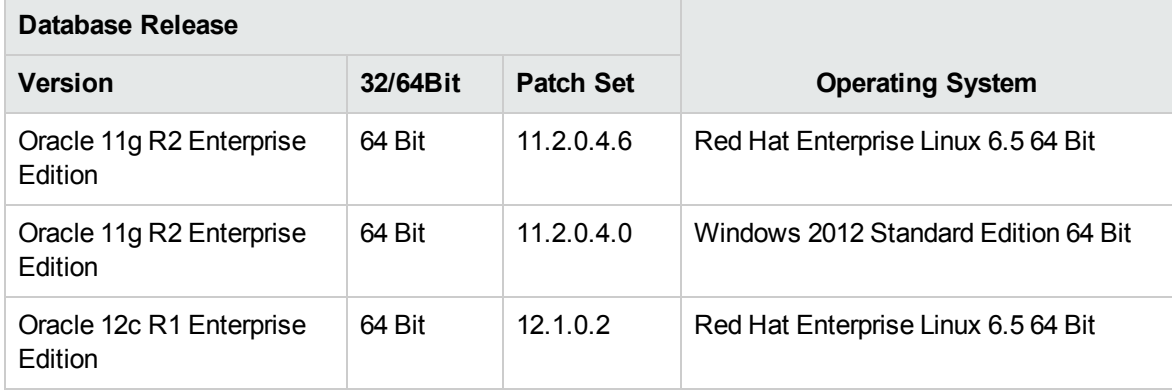

# <span id="page-28-1"></span>Language Support

The Oracle instance character set should be set to **AL32UTF8**. This enables using any Unicode character (and practically all common characters in all languages).

# <span id="page-28-2"></span>Configuring an Oracle Database

This section contains information on the Oracle instance and database configuration settings.

You can install an HPE OO database in an Oracle clustered environment (Oracle RAC or other).

Legend:

- **Mandatory** configuration options/values appear in **bold/orange** font.
- **Recommended** configuration options/values appear in **bold/purple** font.
- Supported configuration options/values appear in normal font, and may show as a commaseparated list.
- <sup>l</sup> *Comments* appear in *italic* font.

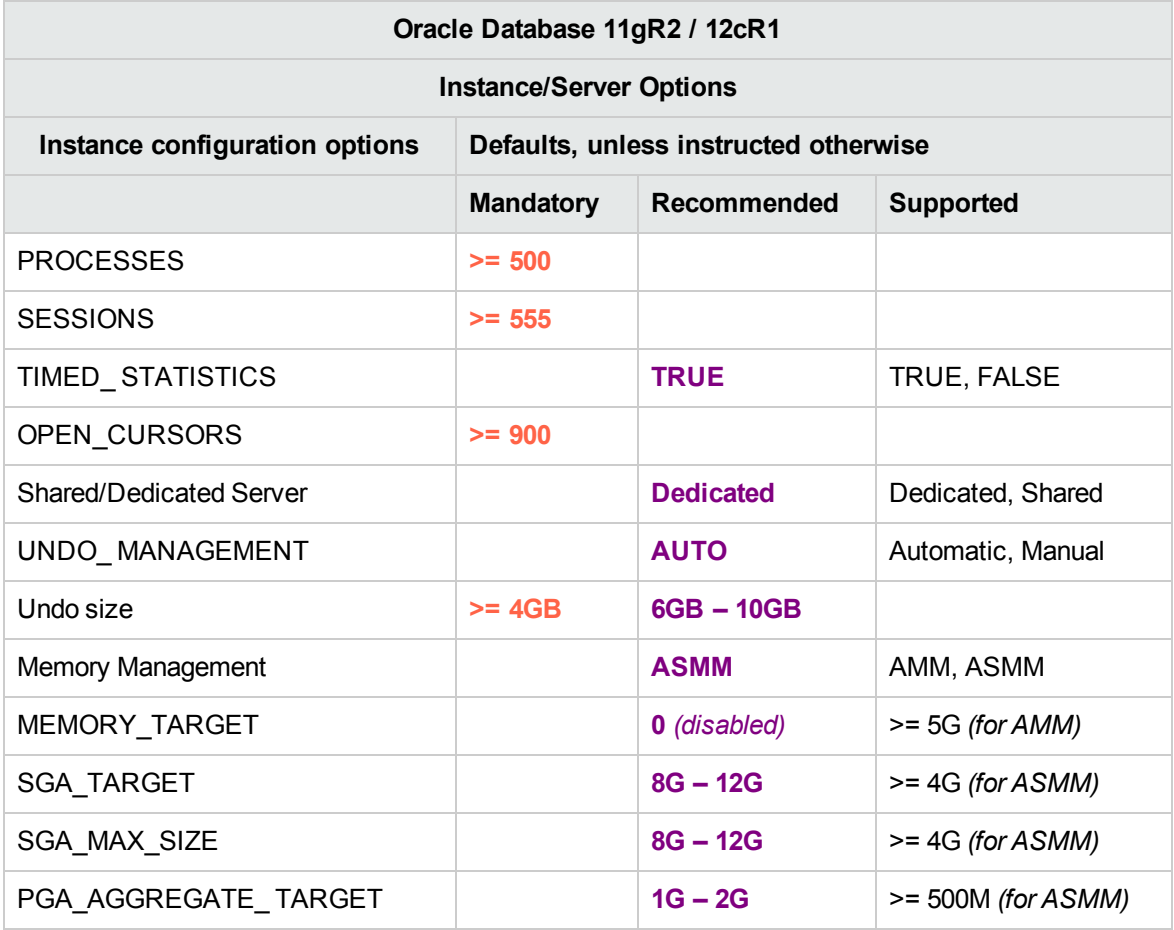

- Note that all values reflect resources required by HPE OO. If HPE OO shares the Oracle instance with other users, these values should be added to whatever is currently consumed by others.
- See the sizing guide to determine values displayed as range.

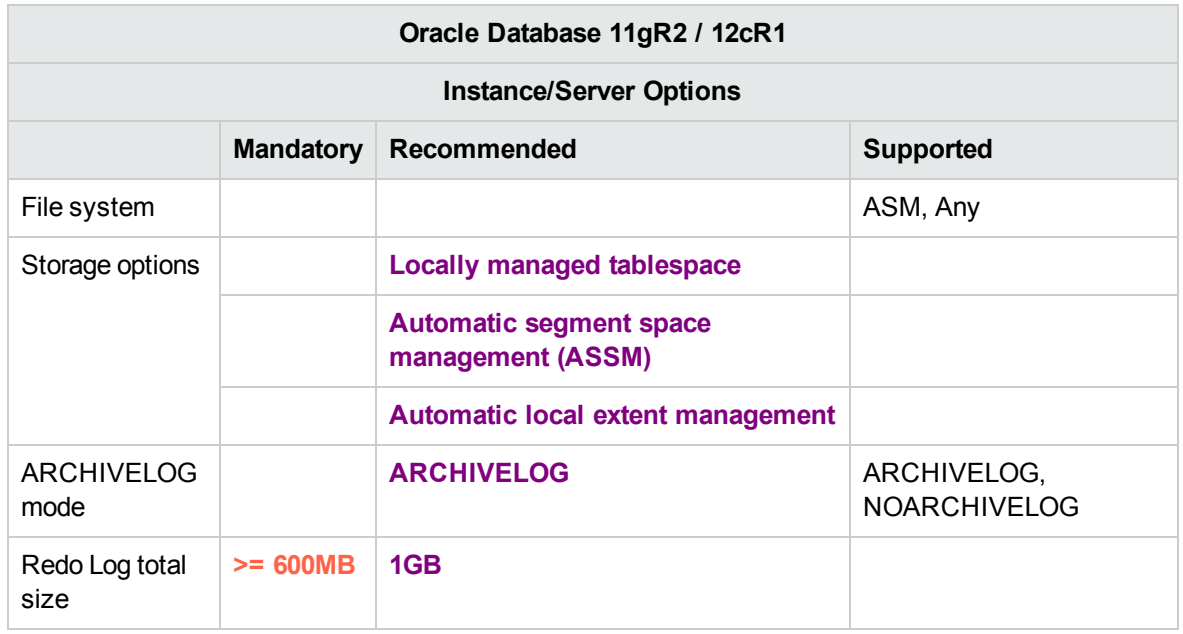

- Note that all values reflect resources required by HPE OO. If HPE OO shares the Oracle instance with other users, these values should be added to whatever is currently consumed by others.
- <span id="page-30-0"></span>**See the HPE OO Sizing Guide to determine values displayed as range.**

# Manually Creating an HPE OO Database on an Oracle Instance

During HPE OO setup, a new database can be created automatically by the HPE OO installer or a preexisting database can be used.

If during installation, you are authorized to connect to the database server as dba (connect as "SYSTEM"), use the "create the database/schema" option, and you can skip this section.

**Note:** In some cases, the term "database" is used but in the case of Oracle, it should be interpreted as "user".

This section describes the procedure for manually creating an HPE OO database in an Oracle instance.

**Note:** Only the database is created at this point; objects such as tables and indexes are not created yet. These objects are created once HPE OO starts for the first time.

This section is relevant for you if, for example, due to security restrictions, you do not wish to use user credentials with elevated privileges during the HPE OO installation. In such a case, you (or your

organization's DBA) should create the user (database) first, and then let the HPE OO installer connect to the pre-existing database using basic privileges.

To create a database, you must connect to the Oracle instance using a login that has **CREATE USER** system privilege—for example, system user.

- Any user with the DBA role has sufficient privileges to create the new user.
- Perform the following procedures only if you are an experienced Oracle database administrator.
- If you prefer to use the database creation wizard/GUI, make sure you select all options that correspond with the SQL code presented below.
- Not all database creation options are specified—only those that differ from the default value. When in doubt, use default values.

#### **To create a database:**

- 1. Log in to the oracle as "system" or any other user with a DBA role.
- 2. Edit the **<installation folder>/central/bin/sql/Oracle/oracle\_create\_oo\_db.sql** SQL script, run it, and verify that the database was created successfully.
- 3. (Optional) In order to verify that database objects can be created by the new user, connect to the Oracle instance as HPE OO user, edit and run: **<installation folder>/central/bin/sql/Oracle/oracle\_create\_test\_table.sql**

<span id="page-31-0"></span>Verify that the script ran successfully, and no errors or warnings were shown.

# Manually Creating Database Objects

Once the database is in place, the database objects (tables, indexes, and so on) are created when the HPE OO service starts and connects to the database for the first time.

You can create the database objects manually if the user created for HPE OO does not have permissions to create or modify database objects (limited to DML operation only).

It is highly recommended to grant the HPE OO database user DDL-related privileges, in order to allow HPE OO to perform upgrade operations without manual intervention, as these operations sometimes require modifications to database structure.

To manually create the database objects:

- 1. Extract the **oracle.sql** file from the HPE OO installation zip file under **docs\sql**.
- 2. Edit the **oracle.sql** file and prefix each object with the HPE OO user, to make sure the objects are created under the HPE OO user.
- 3. Connect to the HPE OO database as the relevant user, who is permitted to create and modify database objects in the HPE OO database.
- <span id="page-32-0"></span>4. Run the **oracle.sql** file and verify that no errors occurred, and that all objects are created and owned by the HPE OO user.

# Connecting to Oracle Using SID or Service Name

Connecting to an Oracle database server requires you to specify either the SID (system ID) or Service Name. In version 10.20 and later, HPE OO supports specifying the service name during installation (using either the Installation Wizard or a silent installation).

The following examples show how to format JDBC URL for each option, as it should appear in the Central **database.properties** file under the **central\conf** folder.

Connecting to an Oracle instance using the SID:

jdbc.url=jdbc\:oracle\:thin\:@DB\_HOSTNAME\_OR\_IP\:PORT\:SID

Connecting to an Oracle instance using the Service Name:

<span id="page-32-1"></span>jdbc.url=jdbc\:oracle\:thin\:@//DB\_HOSTNAME\_OR\_IP\:PORT/SERVICE\_NAME

# Oracle Database Maintenance

This section describes the various maintenance tasks that are recommended for HPE OO databases created on Oracle, such as backing up the database, checking database integrity, handling index fragmentation, and monitoring the database.

This section includes:

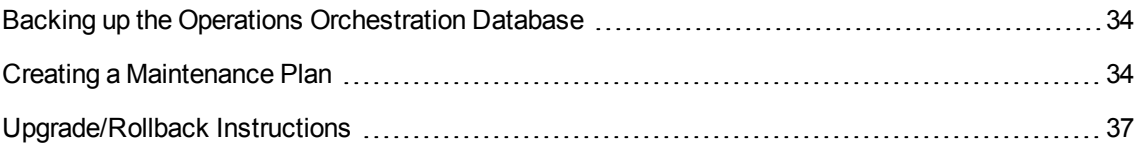

# <span id="page-33-0"></span>Backing up the Operations Orchestration Database

Oracle databases can be backed up using several tools, such as **expdp** and **RMAN**. An HPE OO database can be backed up using any type of method/tool as long as the complete database is backed up.

Consider the following guidelines when you create your backup plan for HPE OO:

#### **Backup method:**

The backup method depends mainly on business considerations—how much information "may" be lost? What is the maximum time for system recovery? If you need to be able to perform point-in-time recovery, and only "allow" a few hours-worth of data loss, use the full recovery model and perform full or differential backups daily, and transaction log backup every N hours depending on your business requirements.

#### **Backup frequency:**

Daily backup is recommended, especially if you are using/modifying HPE OO on a daily basis.

You should back up once a month at the very least.

#### **Timing:**

Schedule backup for the time when HPE OO is least active.

#### **Retention:**

<span id="page-33-1"></span>Retention depends on your business guidelines and regulations.

### Creating a Maintenance Plan

Maintaining an HPE OO database includes rebuilding the index and reclaiming free space. Use the scripts and tools described in this section, in order to keep the HPE OO database in good shape.

#### **Supplied Utilities for HPE OO Database Housekeeping**

HPE OO provides a set of scripts for index maintenance, statistics maintenance, and history purging. These scripts create a package containing stored procedures that you can tune and schedule to run periodically.

**Note:** SQL scripts are available in the Central server installation under the **central**/**bin**/**sql** folder.

It is recommended to use these procedures, but you can also use other methods in accordance with company policy, as long as indexes and statistics are kept in good shape.

Note that index rebuilding online (without HPE OO system downtime) requires an enterprise grade database. Make sure you are running an enterprise version of Oracle before attempting online index rebuilding.

Also, note that maintenance activity usually consumes additional resources from the database. This is why it is important to schedule maintenance activity at the times when HPE OO is least active.

#### **Utility for Maintaining Indexes and Statistics**

Download the latest **HPE\_OO\_DB\_Maintenance.zip** pack from HPE Live Network and unpack it to a temporary folder.

To install and use the HPE OO maintenance stored procedures:

- 1. Log in to Oracle as "system" or any other user with a DBA role, edit, and execute **<installation folder>/central/bin/sql/Oracle/oracle\_privs\_for\_index\_maintenance.sql**. These system privileges are required in order to verify that the stored procedure created in the following steps has the explicit (not role-based) privileges to execute the index analysis and rebuild.
- 2. Open the **<temporary folder>/HPE\_OO\_DB\_Maintenance/Oracle/10.60\_to\_10.70/** folder, log in to Oracle database as the user created for HPE OO, and run the **HPE\_OO\_DB\_MAINT.sql** script. Verify that the new package and procedures were created successfully.

In the same folder, **oracle execute IndexMaintenance.sql** provides an example of how this procedure can be used.

- <sup>l</sup> **pMaxHeight (IN)** The minimal index height threshold for index rebuilding. The Oracle documentation recommends 3. Smaller values may result in unnecessary rebuilding operations.
- **pMaxLeafsDeleted (IN)** The minimal deleted leaves threshold for index rebuilding. The Oracle documentation recommends 15. Smaller values may result in unnecessary rebuilding operations.
- **pRebuild (IN)** Should indexes be rebuilt (1) or only perform a dry-run (0). A dry-run will show only recommendations for index rebuilding.
- **pReturnValue (OUT)** The number of rebuilt indexes.

**Note:** ONLINE index rebuilding should only be performed when the enterprise edition is used. Otherwise, the index rebuilding operation may lock tables and indexes and may interfere with the operation of HPE OO.

#### **Utility for Purging Historical Data**

To install and use the HPE OO history purging stored procedure:

1. Open the **<temporary folder>/HPE\_OO\_DB\_Maintenance/Oracle/10.60\_to\_10.70** folder, log in to Oracle database as the user created for HPE OO, and run **HPE\_OO\_DB\_MAINT.sql** script. Verify that the new package and procedures were created successfully.

In the same folder, **oracle execute PurgeHistory.sql** provides an example of how this procedure can be used.

- <sup>o</sup> **pPurgeExecutionsOlderThan** determines how many days are kept (protected) relative to the time the procedure starts running. Older data is deleted, starting with the oldest records. This parameter has no default value and must be specified.
- <sup>o</sup> **pPurgeExecutionsInBatchesOf** determines the maximum number of flows to handle in each batch. The default value is 10000.
- <sup>o</sup> **pShouldPurgeExecutionSummary** determines if the **OO\_EXECUTION\_SUMMARY** table should be purged. The default value is "0" (do not purge this table). It is recommended to keep data in this table as it does not consume a lot of space. Use "1" only if you want to completely remove any reference to the relevant flows.
- <sup>o</sup> **pVerbose** determines verbosity level. "0" corresponds to "quiet" output, "1" corresponds to normal output, and "2" prints out detailed information. Set it in accordance with your maintenance window boundaries if applicable.
- <sup>o</sup> **pStopPurgingProcessAfter** is the timeout in hours for the operation to complete.
- <sup>o</sup> **pDeepClean** determines whether deep cleansing is performed. For example, searching for "orphan" records that may bloat the database unnecessarily. The default is "0" (off). Note that setting this flag to "1" prolongs the procedure run time, but the timeout limit is still imposed.
- <sup>o</sup> **@DisableIndexes** determines whether certain database indexes are disabled for the duration of the purge operation. These indexes are rebuilt at the end of the purge operation. Using this feature speeds up the purge at the expense of flow drill-down (step-level debugging).

#### **Utility for Reclaiming LOB Space**

Oracle databases are slow when it comes to freeing space occupied by LOB segments. Depending on the configuration of the database server, LOB segment space may not be released immediately after purge operations. As LOB space may have a significant impact on the database size, you can add a post-purge operation to force freeing of LOB segments.

The general structure of the command is:

ALTER TABLE FOO MODIFY LOB ( LOB\_COLUMN\_NAME ) (shrink space);

The list of tables and columns involved may vary from one HPE OO version to another.

To install and use the HPE OO LOB space reclaim stored procedure:
Open the **<temporary folder>/HPE\_OO\_DB\_Maintenance/Oracle/10.60\_to\_10.70** folder, log in to Oracle database as the user created for HPE OO, and run **HPE\_OO\_DB\_MAINT.sql** script. Verify that the new package and procedures were created successfully.

In the same folder, **oracle** execute ForceLobShrink.sql provides an example of how this procedure can be used.

#### **Notes**:

Several conditions must be met in order for the shrink operation to succeed:

- TABLESPACE and database tables must not be compressed.
- ROW MOVEMENT must be enabled for all tables.
- TABLESPACE must be configured as AUTO segment space management.
- LOBs storage must not be SECUREFILE.

See the Oracle documentation for the complete set of conditions.

Shrinking LOB segments of considerable size (tenths or hundreds of Giga-Bytes) may take some time to complete and may consume a considerable amount of database resources—CPU and I/O. Therefore, it is recommended to execute this process when the database server is least active.

### Upgrade/Rollback Instructions

Rolling back HPE OO 10.5x and later to previous versions requires patching Oracle 11gR2 database servers to 11.2.0.4.6. Apply Oracle's "DATABASE PATCH SET UPDATE 11.2.0.4.6" prior to rollback operation.

Prior to any upgrade or rollback of Operations Orchestration, take the following steps:

1. Purge non-essential data from the database.

Upgrade and rollback operations convert flow execution data. Less data means a shorter upgrade/rollback. If all flow execution data is essential, perform a complete database backup first and then purge.

- 2. Back up your database, preferably after the database was purged.
- 3. Schedule the operation to the database server's quiet period.
- 4. Verify that no shared resources are exhausted temporary space, UNDO/REDO, and similar resources.

Following any upgrade or rollback of HPE OO, take the following steps:

1. Install relevant versions of maintenance and purge stored procedures.

Stored procedures and purge flows are not upgraded/rolled back by the HPE OO upgrade utility.

2. Reschedule database maintenance and purge routines (stored procedures and/or purge flows).

# Deploying and Maintaining a MySQL Database

In order to deploy HPE OO using MySQL, you must have an existing MySQL database. If you need to create a new database service, see the relevant documentation provided by MySQL, because this information is not included within this guide. However, this guide contains recommendations for the MySQL configuration.

This chapter includes the following sections:

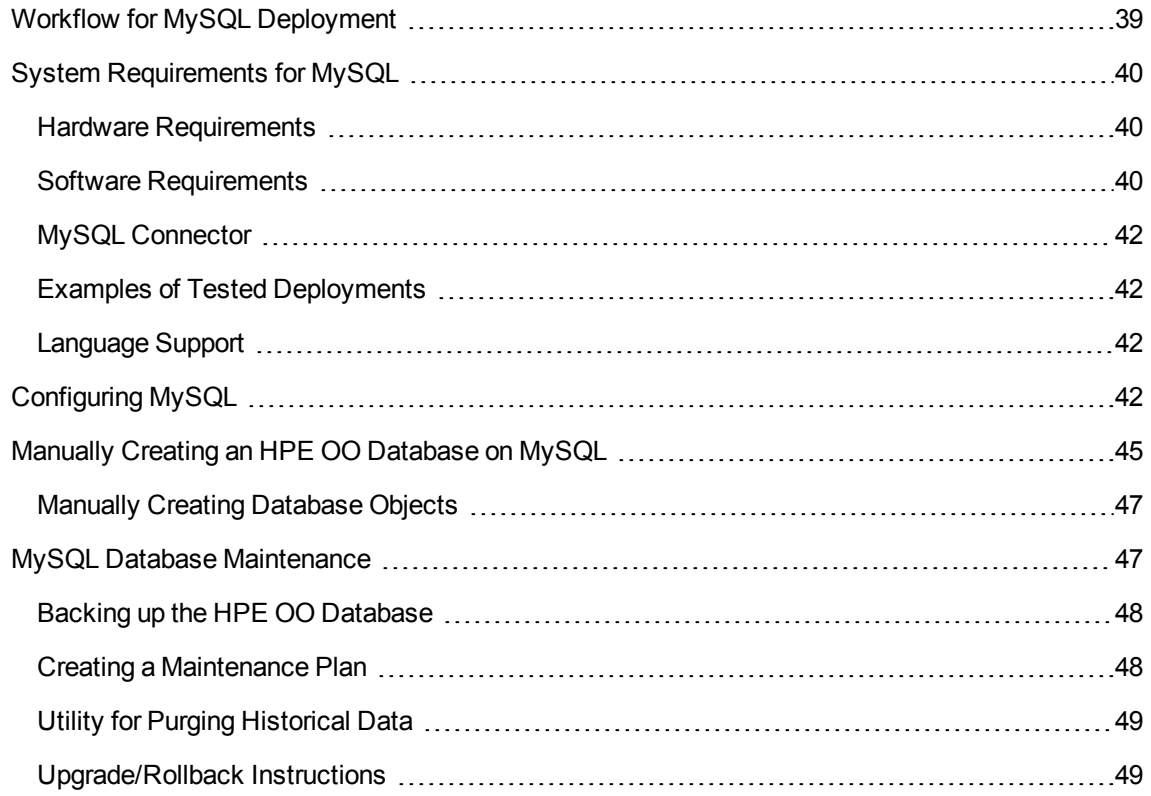

## <span id="page-38-0"></span>Workflow for MySQL Deployment

To deploy HPE OO using MySQL, perform the following steps:

- 1. **Review sizing guidelines**. For details, see "HPE OO Database Sizing" in ["Introduction](#page-5-0) to Preparing the Database [Environment"](#page-5-0) on page 6.
- 2. **Review Hardware and Software Requirements**. For details, see "System [Requirements](#page-39-0) for [MySQL"](#page-39-0) below.
- 3. **Configure MySQL** . For details, see ["Configuring](#page-41-3) MySQL" on page 42.
- 4. **Create an HPE OO database on MySQL** . For details, see ["Manually](#page-44-0) Creating an HPE OO [Database](#page-44-0) on MySQL" on page 45.

## <span id="page-39-0"></span>System Requirements for MySQL

<span id="page-39-1"></span>This section describes the system requirements for working with MySQL in conjunction with HPE OO.

### Hardware Requirements

For HPE OO database sizing guidelines and hardware requirements, see "HPE OO Database Sizing" and "Hardware Requirements" in "Introduction to Preparing the Database [Environment"](#page-5-0) on page 6.

<span id="page-39-2"></span>For MySQL hardware requirements, see the relevant installation guide for your MySQL release and operating system.

### Software Requirements

The following table lists the MySQL releases supported by HPE OO:

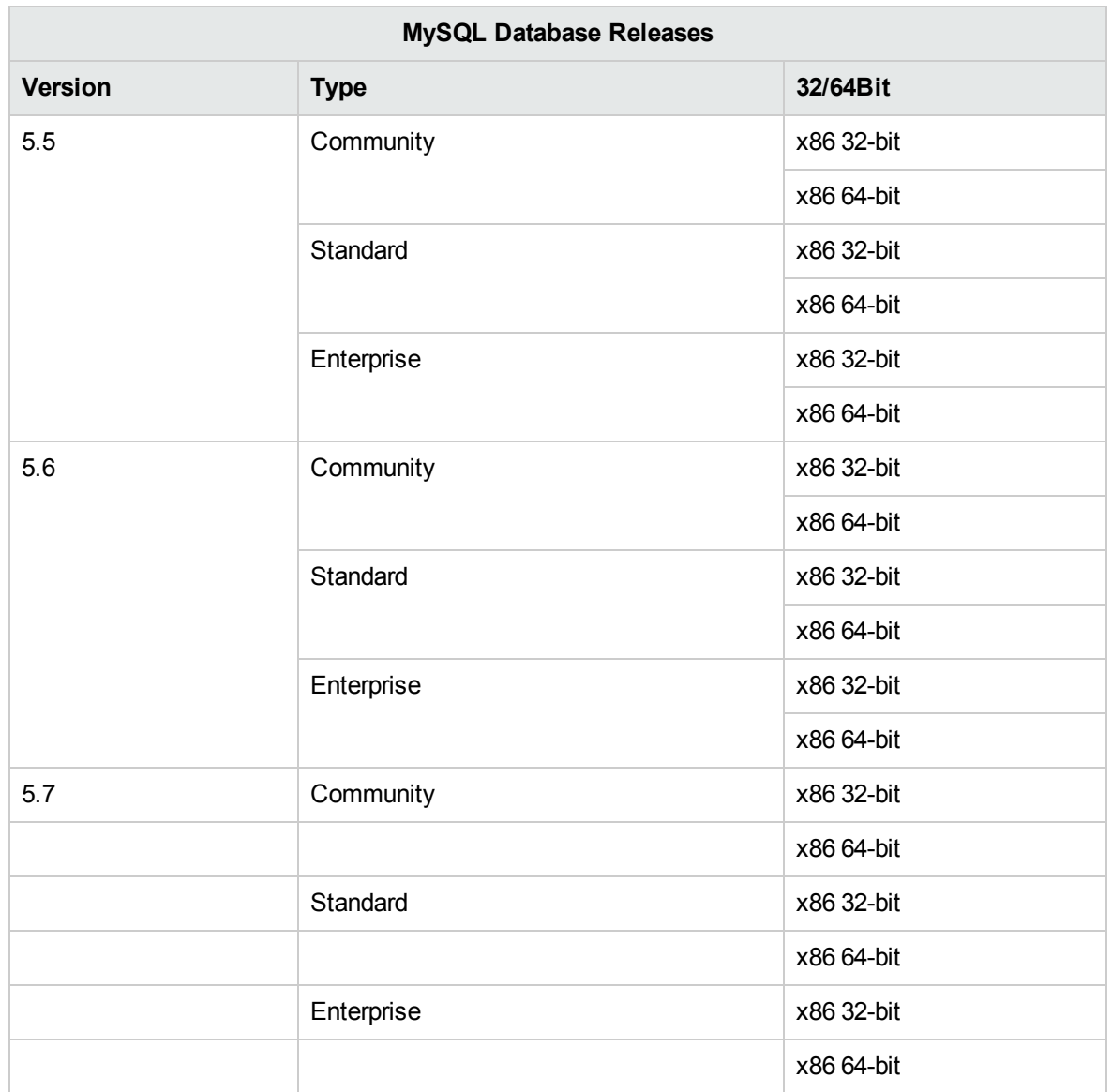

**Note:** For MySQL 5.6.20 and 5.6.21, the requirements for the **innodb\_log\_file\_size** have increased significantly.

For MySQL 5.6.1 - 19, the recommendation is 256M, but for MySQL 5.6.20 - 21, the recommendation is 2GB.

See the MySQL documentation for supported platforms.

### <span id="page-41-0"></span>MySQL Connector

The MySQL connector jar is not provided with the HPE OO installation. Download and place it under each Central **<installation folder>/central/lib** folder.

Verify that the connector version you are using is fully compatible with your database server version. Currently, the only supported version is 5.1.35.

<span id="page-41-1"></span>**Upgrade Note**: Because prior to version 10.60, MySQL JDBC 5.1.21 was in use, make sure to download and use 5.1.35 during the upgrade process.

### Examples of Tested Deployments

The following table lists the deployment environments that have been rigorously tested by HPE quality assurance personnel.

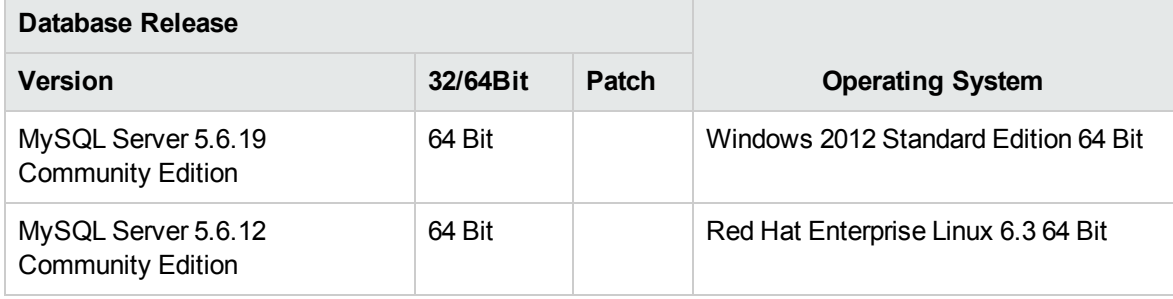

### <span id="page-41-2"></span>Language Support

The MySQL Server character set should be set to utf8. This lets you use any Unicode character (and practically all common characters in all languages). Note that the HPE OO database uses the utf8\_bin collation.

## <span id="page-41-3"></span>Configuring MySQL

This section contains information on MySQL and database configuration settings.

#### Legend:

- **Mandatory** configuration options/values appear in **bold/orange** font.
- **Recommended** configuration options/values appear in **bold/purple** font.
- Supported configuration options/values appear in normal font, and may show as a commaseparated list.
- <sup>l</sup> *Comments* appear in *italic* font.

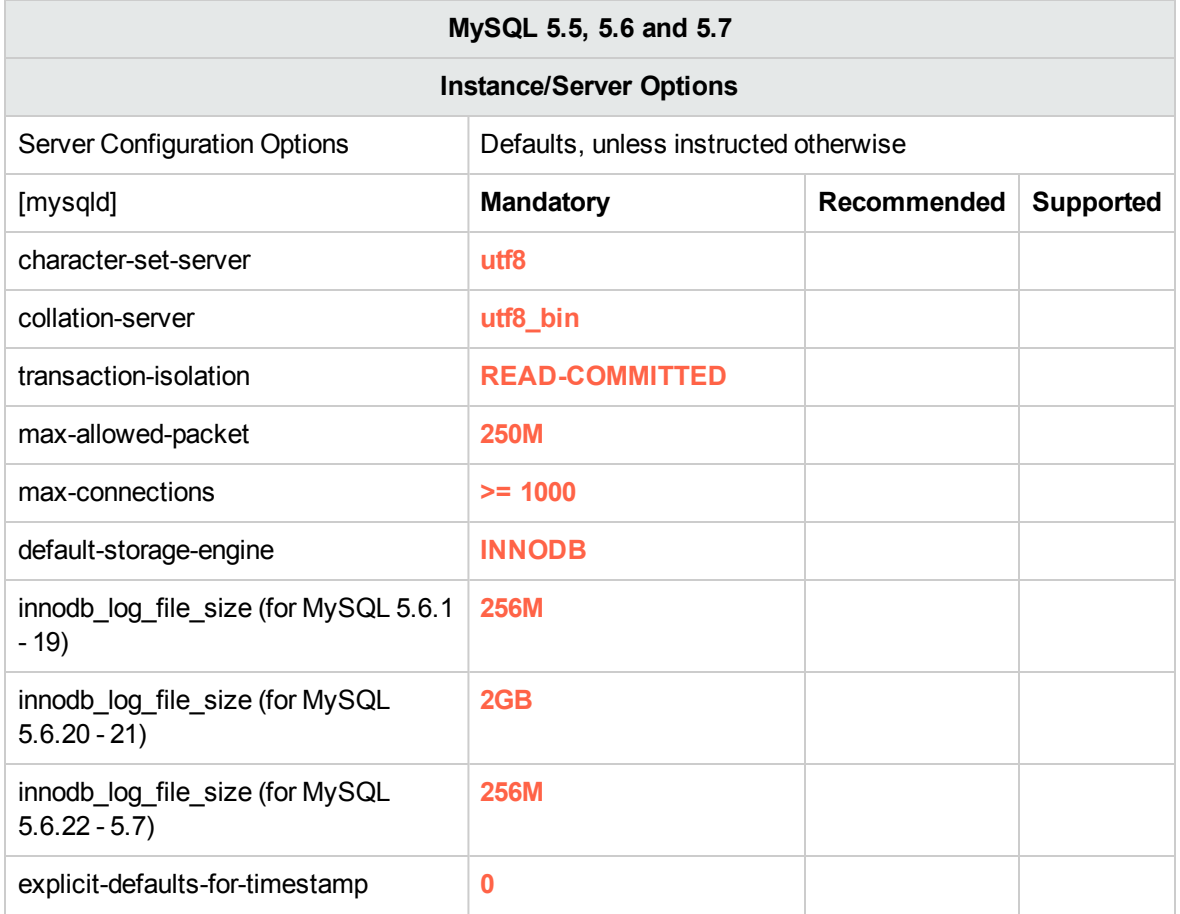

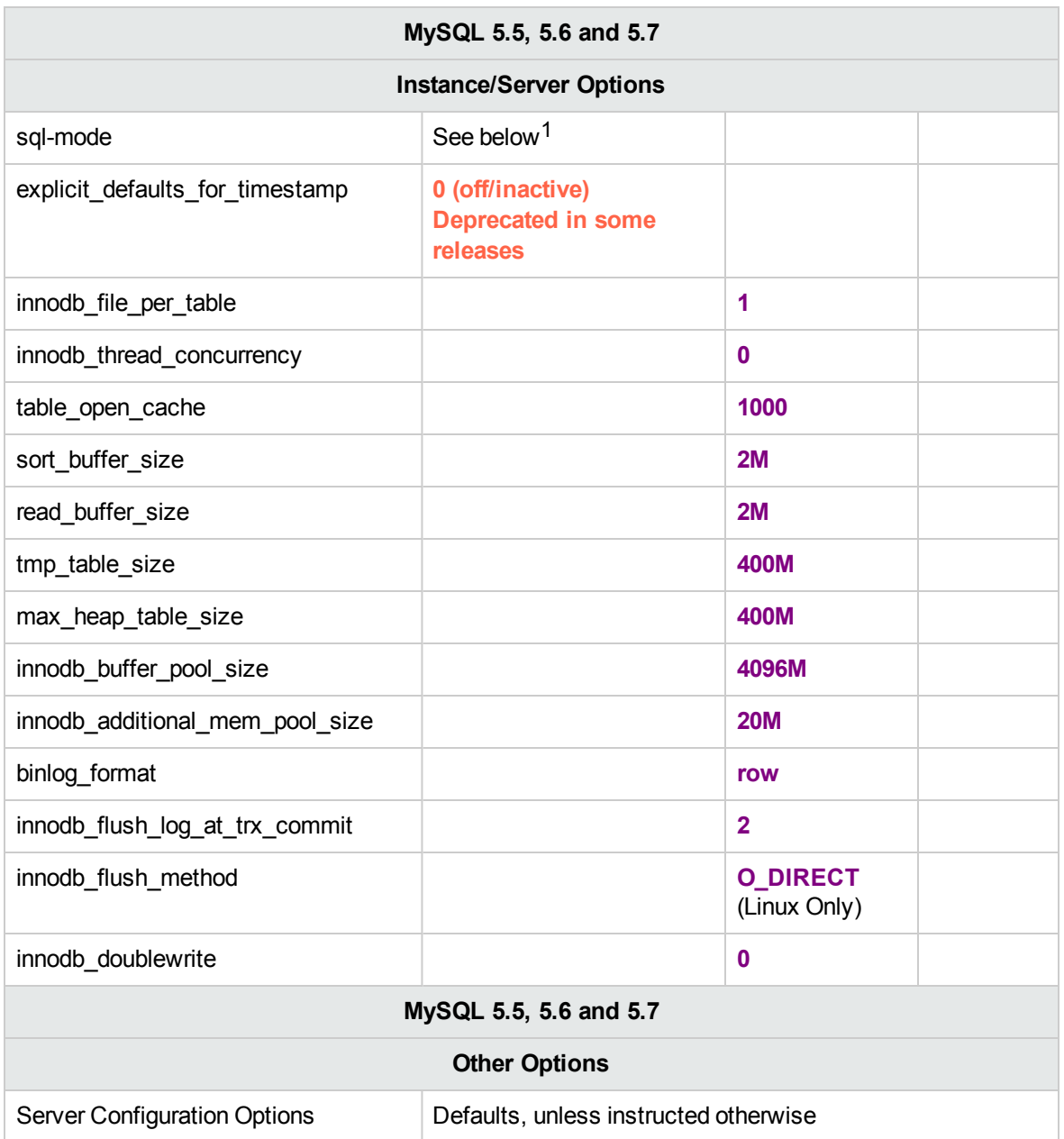

1**sql-mode** must **not** be set to, or include one of the following:

- NO\_ZERO\_DATE
- NO\_ZERO\_IN\_DATE
- "TRADITIONAL"

Examples of valid **sql-mode**s:

- <sup>l</sup> "ANSI"
- <sup>l</sup> ERROR\_FOR\_DIVISION\_BY\_ZERO,NO\_AUTO\_CREATE\_USER,NO\_ENGINE\_ **SUBSTITUTION**

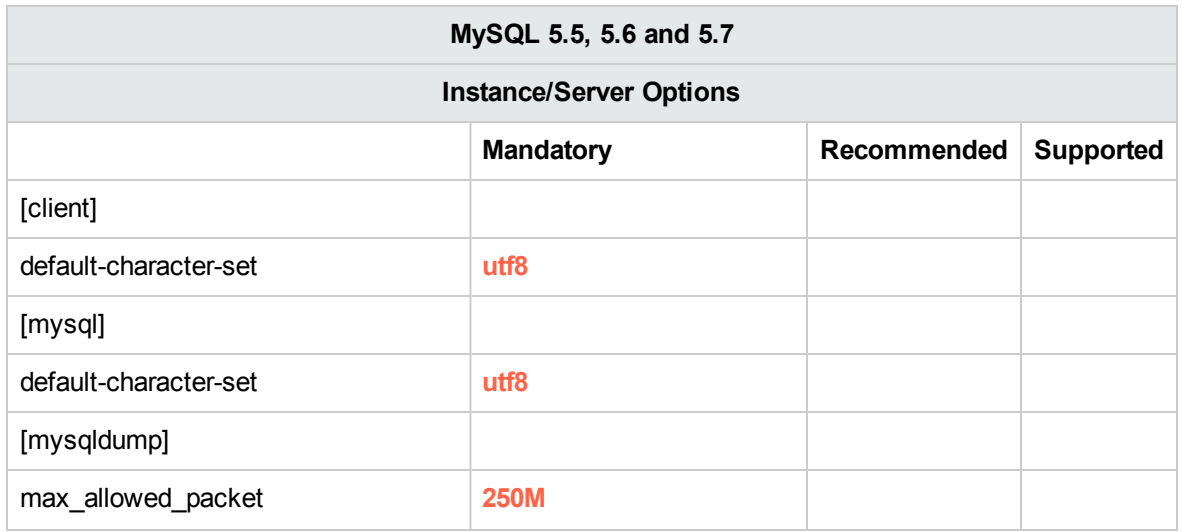

• MySQL options may be written using underscore or hyphen in different contexts. Use the correct form according to your server version and usage context.

## <span id="page-44-0"></span>Manually Creating an HPE OO Database on MySQL

During HPE OO setup, a new database can be created automatically by the HPE OO installer or a preexisting database can be used.

If during installation, you are authorized to connect to the database server using the DBA role (connect as "root"), use the "create the database/schema" option, and you can skip this section.

This section describes the procedure for manually creating an HPE OO database on MySQL.

**Note:** Only the database and user are created at this point; objects such as tables and indexes are not created yet. These objects are created once HPE OO starts for the first time.

This section is relevant for you if, for example, due to security restrictions, you do not wish to use login credentials with elevated privileges during theHPE OO installation. In such a case, you (or your organization's DBA) should create the database first, and then let the HPE OO installer connect to the pre-existing database using basic privileges.

To create a database, you must connect to the SQL Server instance using a user that has **CREATE** permission (at the very least).

- **root** has all privileges. Any member of the DBA role will also be able to create the user and database.
- Perform the following procedures only if you are an experienced MySQL database administrator.
- If you prefer to use the MySQL Workbench GUI, make sure you select all options that correspond with the SQL code presented below.
- Not all database creation options are specified—only those that differ from the default value. When in doubt, use default values.

To create a database:

- 1. Log in to the MySQL as "root" or any other member of the DBA role.
- 2. Edit and run <**installation folder>/central/bin/sql/MySQL/mysql\_create\_oo\_db.sql** and verify that the database and user were created successfully. Adapt the script parameters to match your environment.

```
SET @OODB='<mark>OODB</mark>';
SET @OOUSER='<mark>OOUSER</mark>';
SET @OOPASS='0OPa55WorD';
SET @SQL1 = CONCAT('CREATE DATABASE IF NOT EXISTS `',@OODB,'` COLLATE utf8_
bin');
SET @SQL2 = CONCAT('CREATE USER ''',@OOUSER,'''@''%'' IDENTIFIED BY
''',@OOPASS,'''');
SET @SQL3 = CONCAT('GRANT ALL PRIVILEGES ON `',@OODB,'`.* TO
''',@OOUSER,'''');
PREPARE stmt1 FROM @SQL1;
PREPARE stmt2 FROM @SQL2;
PREPARE stmt3 FROM @SQL3;
EXECUTE stmt1;
EXECUTE stmt2;
EXECUTE stmt3;
DEALLOCATE PREPARE stmt1;
DEALLOCATE PREPARE stmt2;
DEALLOCATE PREPARE stmt3;
FLUSH PRIVILEGES;
```
- 3. Test your newly created connection to the database and verify that you are able to log in successfully.
- 4. (Optional) In order to verify that database objects can be created by the new login and user, connect to the database server using HPE OO's newly created login role credentials and run:

#### **<installation folder>/central/bin/sql/MySQL/mysql\_create\_test\_table.sql**

Verify that the script ran correctly and that no errors are shown.

```
USE 00;
CREATE TABLE TEST_TABLE(
      TEST_COLUMN int NULL
);
INSERT INTO TEST_TABLE (TEST_COLUMN) VALUES ( 1 );
INSERT INTO TEST_TABLE (TEST_COLUMN) VALUES ( 2 );
```
### <span id="page-46-0"></span>Manually Creating Database Objects

Once the database and user are in place, the database objects (tables, indexes, and so on) are created when theHPE OO service starts and connects to the database for the first time.

You can create the database objects manually if the user created for HPE OO does not have permissions to create or modify database objects (limited to DML operation only).

It is highly recommended to grant the HPE OO database user DDL-related privileges, in order to allow HPE OO to perform upgrade operations without manual intervention, as these operations sometimes require modifications to database structure.

To manually create the database objects:

- 1. Extract the **mysql.sql** file from the HPE OO installation zip file under **docs\sql**.
- 2. Connect to the HPE OO database as the relevant user, permitted to create and modify database objects in the HPE OO database.
- <span id="page-46-1"></span>3. Run the **mysql.sql** file and verify that no errors occurred.

### MySQL Database Maintenance

This section describes the various maintenance tasks that are recommended for HPE OO databases created on MySQL, such as backing up the database, checking database integrity, handling index fragmentation, and monitoring the database.

This section includes:

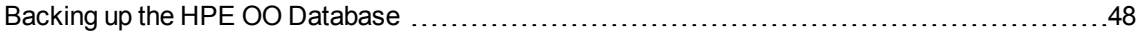

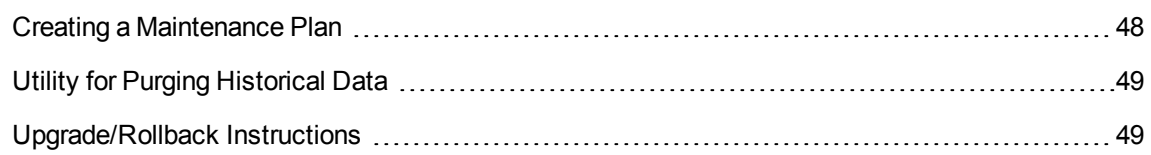

### <span id="page-47-0"></span>Backing up the HPE OO Database

You can back up MySQL database using several tools, such as **mysqldump** or **mysqlbackup**. You can back up the HPE OO database using any type of method/tool as long as the complete database is backed up.

Consider the following guidelines when you create your backup plan for HPE OO:

#### **Backup method:**

The backup method depends mainly on business considerations—how much information "may" be lost? What is the maximum time for system recovery? If you need to be able to perform point-in-time recovery, and only "allow" a few hours-worth of data loss, use the full recovery model and perform full or differential backups daily, and transaction log backup every N hours depending on your business requirements.

#### **Backup frequency:**

Daily backup is recommended, especially if you are using/modifying HPE OO on a daily basis.

You should back up once a month at the very least.

#### **Timing:**

Schedule backup for the time when HPE OO is least active.

#### **Retention:**

<span id="page-47-1"></span>Retention depends on your business guidelines and regulations.

### Creating a Maintenance Plan

Maintaining an HPE OO database includes rebuilding the index and reclaiming free space. Use the scripts and tools described in this section, in order to keep the HPE OO database in good shape.

#### **Recommended Utility for Database Maintenance**

In order to keep the HPE OO database in good shape, it is recommended to schedule **mysqlcheck** utility to run during a system maintenance window.

**Important!** Note that this operation locks tables! Only perform this action during a maintenance window when the HPE OO system is not operating!

Here is an example of how to run this utility:

mysqlcheck -uoouser -p????? -os --auto-repair 00

Replace "oouser" and "OO" with the actual HPE OO user name and database name, respectively.

<span id="page-48-0"></span>It is recommended not to provide the password explicitly. See the MySQL documentation for recommendations on how to secure database passwords.

### Utility for Purging Historical Data

To install and use the HPE OO history purging stored procedure:

• Download the latest **HPE\_OO\_DB\_Maintenance.zip** pack from HPE Live Network and unpack it to a temporary folder. Follow the instructions in *HPE OO Database Maintenance Procedures* to install and execute a purge stored procedure for MySQL.

### <span id="page-48-1"></span>Upgrade/Rollback Instructions

Prior to any upgrade or rollback of HPE OO, take the following steps:

1. Purge non-essential data from the database.

Upgrade and rollback operations convert flow execution data. Less data means a shorter upgrade/rollback. If all flow execution data is essential, perform a complete database backup first and then purge.

- 2. Back up your database, preferably after the database was purged.
- 3. Schedule the operation to the database server's quiet period.
- 4. Verify that no shared resources are exhausted temporary space, transaction log, and similar resources.
- 5. Make a backup copy of your MySQL connector jar file. Consider using a newer one for upgrade scenarios.

Following any upgrade or rollback of HPE OO, take the following steps:

1. Install relevant versions of maintenance and purge stored procedures.

Stored procedures and purge flows are not upgraded/rolled back by the HPE OOupgrade utility.

2. Reschedule database maintenance and purge routines (stored procedures and/or purge flows).

# Deploying and Maintaining a Postgres Database

In order to deploy HPE OO using Postgres, you must have an existing Postgres database service. If you need to create a new database service, see the relevant documentation provided by Postgres, because this information is not included within this guide. However, this guide contains recommendations for the Postgres configuration.

This chapter includes the following sections:

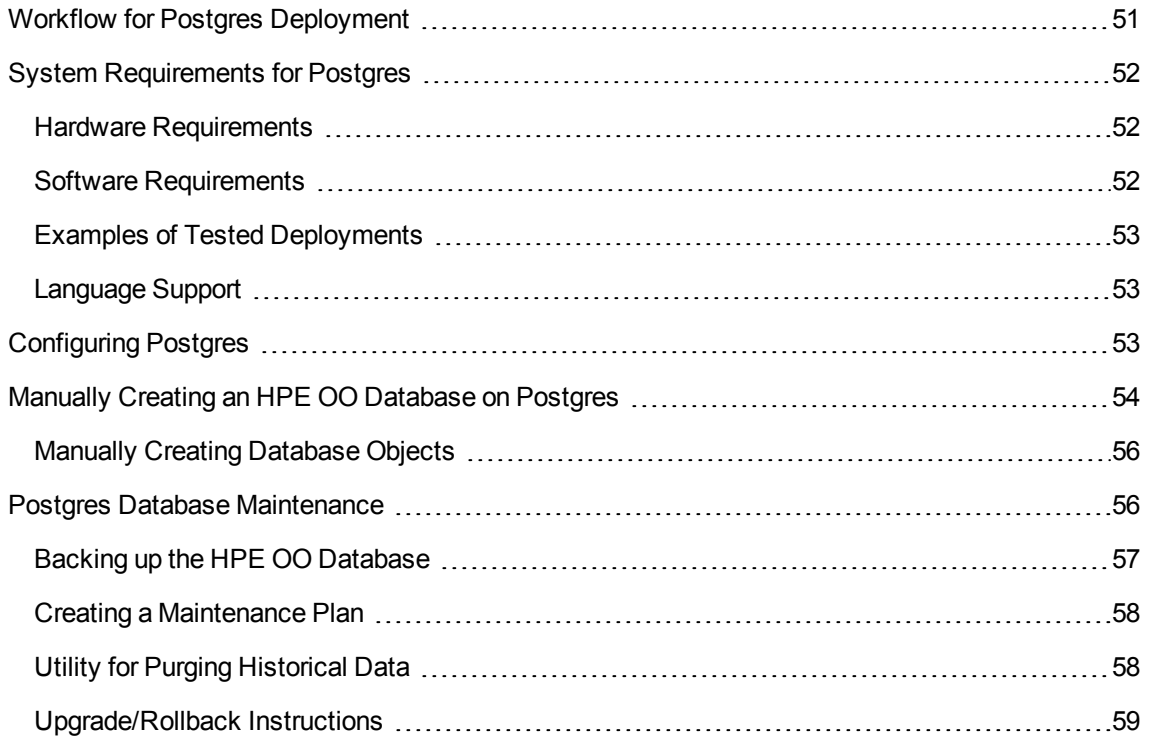

### <span id="page-50-0"></span>Workflow for Postgres Deployment

To deploy HPE OO using Postgres, perform the following steps:

1. **Review sizing guidelines**. For details, see "HPE OO Database Sizing" in ["Introduction](#page-5-0) to Preparing the Database [Environment"](#page-5-0) on page 6.

- 2. **Review Hardware and Software Requirements**. For details, see "System [Requirements](#page-51-0) for [Postgres"](#page-51-0) below.
- 3. **Configure Postgres**. For details, see ["Configuring](#page-52-2) Postgres" on the next page.
- 4. **CreateHPE OOdatabase on Postgres**. For details, see ["Manually](#page-53-0) Creating an HPE OO Database on [Postgres"](#page-53-0) on page 54.

### <span id="page-51-0"></span>System Requirements for Postgres

<span id="page-51-1"></span>This section describes the system requirements for working with Postgres in conjunction with HPE OO.

### Hardware Requirements

For HPE OO database sizing guidelines and hardware requirements, see "HPE OO Database Sizing" and "Hardware Requirements" in "Introduction to Preparing the Database [Environment"](#page-5-0) on page 6.

<span id="page-51-2"></span>For Postgres hardware requirements, see the relevant installation guide for your Postgres release and operating system.

### Software Requirements

The following table lists the Postgres releases supported by HPE OO:

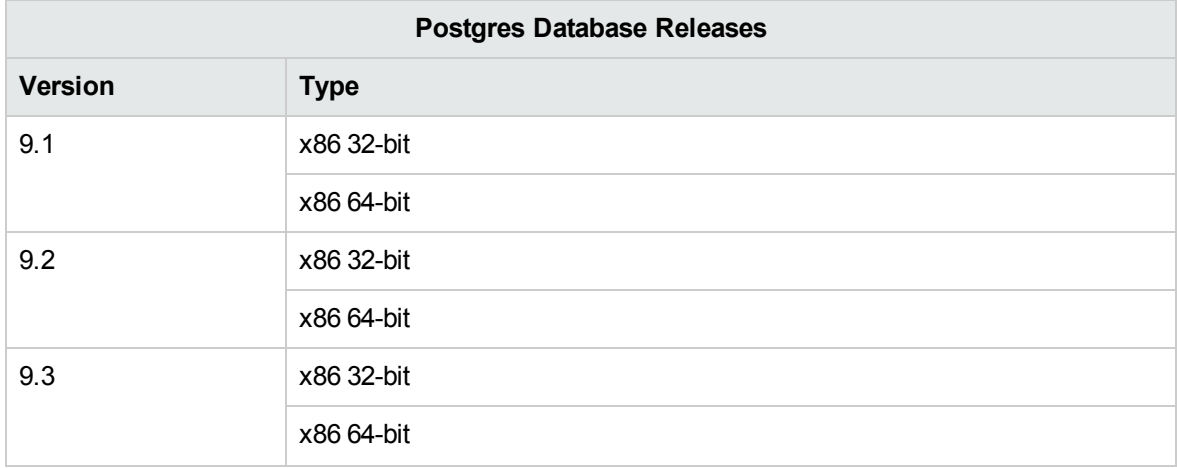

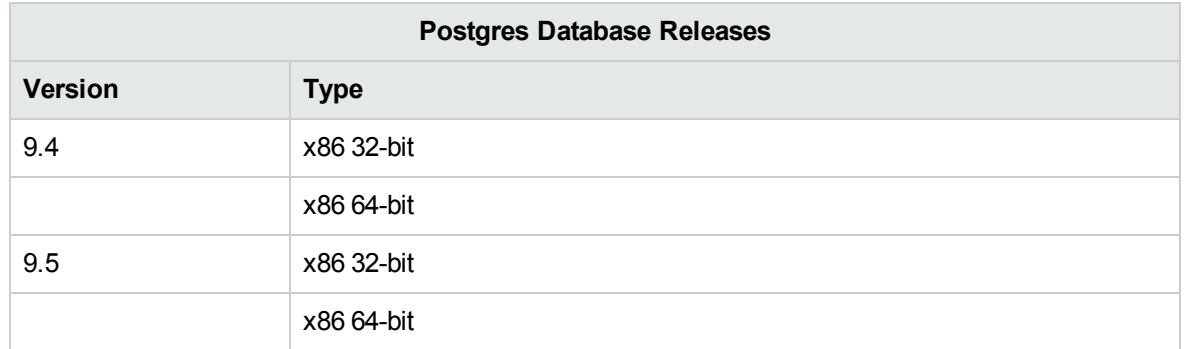

Only supported versions should be used.

<span id="page-52-0"></span>See the Postgres documentation for supported platforms.

### Examples of Tested Deployments

The following table lists the deployment environments that have been rigorously tested by HPE quality assurance personnel.

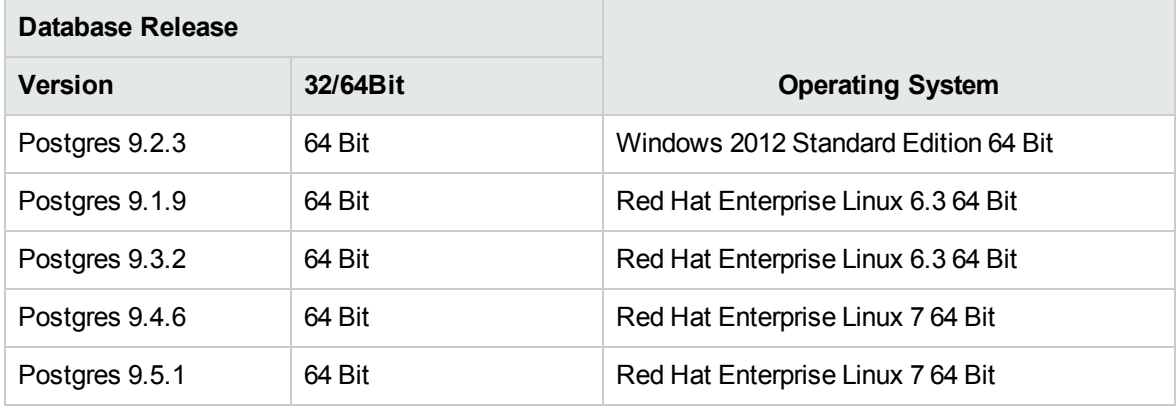

### <span id="page-52-1"></span>Language Support

Postgres determines character set and collation at the database level. The HPE OO database uses Unicode (utf8) encoding and collation. This lets you use any Unicode character (and practically all common characters in all languages).

## <span id="page-52-2"></span>Configuring Postgres

This section contains information on Postgres configuration settings.

#### Legend:

- **Mandatory** configuration options/values appear in **bold/orange** font.
- **Recommended** configuration options/values appear in **bold/purple** font.
- Supported configuration options/values appear in normal font, and may show as a commaseparated list.
- <sup>l</sup> *Comments* appear in *italic* font.

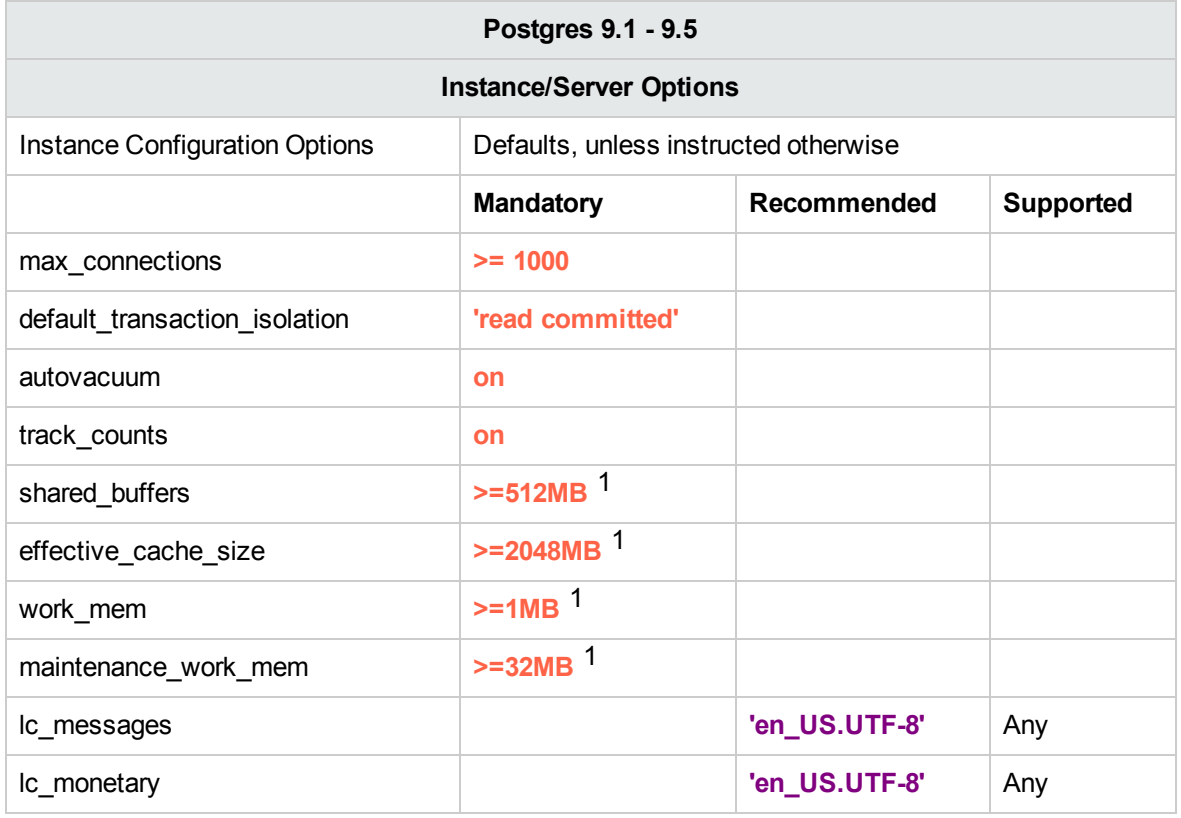

[1 ] - Minimal values. See the Postgres documentation on how to tune these values in accordance with your environment.

## <span id="page-53-0"></span>Manually Creating an HPE OO Database on Postgres

During HPE OO setup, a new database can be created automatically by the HPE OO installer or a preexisting database can be used.

If during installation, you are authorized to connect to the database server as a privileged user (connect as "postgres"), use the "create the database/schema" option, and you can skip this section.

This section describes the procedure for manually creating an OO database on Postgres.

**Note:** Only the database and role are created at this point; objects such as tables and indexes are not created yet. These objects are created once HPE OO starts for the first time.

This section is relevant for you if, for example, due to security restrictions, you do not wish to use login/user credentials with elevated privileges during the HPE OO installation. In such a case, you (or your organization's DBA) should create the database, login, and user first, and then let the HPE OO installer connect to the pre-existing database using basic privileges.

To create a database, you must connect to the Postgres instance using a login that has **CREATEUSER** and **CREATEDB** privileges at the very least.

- **.** The **postgres** built-in user has all the required privileges.
- Perform the following procedures only if you are an experienced Postgres database administrator.
- If you prefer to use the PgAdmin GUI, make sure you select all options that correspond with the SQL code presented below.
- . Not all database creation options are specified—only those that differ from the default value. When in doubt, use default values.

To create a database:

- 1. Log in to Postgres as "postgres" or any other login role with **CREATEUSER** and **CREATEDB** privileges.
- 2. Edit and run:

**<installation folder>/central/bin/sql/PostgreSQL/postgres\_create\_oo\_db\_linux.sql**

*or:*

#### **postgres\_create\_oo\_db\_windows.sql**

Verify that the database, login, and user were created successfully. Adapt the script parameters to match your environment.

CREATE ROLE "oouser" LOGIN UNENCRYPTED PASSWORD '??????' NOSUPERUSER INHERIT NOCREATEDB NOCREATEROLE NOREPLICATION;

```
CREATE DATABASE "OO"
WITH OWNER = "oouser"
ENCODING = 'UTF8'
TABLESPACE =
LC COLLATE =LC CTYPE =CONNECTION LIMIT = 1000;
```
3. (Optional) In order to verify that database objects can be created by the new login and user, connect to the database server using HPE OO's newly created login role credentials and run:

#### **<installation folder>/central/bin/sql/PostgreSQL/postgres\_create\_test\_table.sql**

Verify that the script ran correctly and that no errors are shown.

```
CREATE TABLE TEST_TABLE(
      TEST_COLUMN int NULL
);
INSERT INTO TEST_TABLE (TEST_COLUMN) VALUES ( 1 );
INSERT INTO TEST_TABLE (TEST_COLUMN) VALUES ( 2 );
```
### <span id="page-55-0"></span>Manually Creating Database Objects

Once the database and role are in place, the database objects (tables, indexes, and so on) are created when the HPE OO service starts and connects to the database for the first time.

To manually create the database objects (instead of the HPE OO service):

- 1. Extract the **postgres.sql** file from the HPE OO installation zip file under **docs\sql**.
- 2. Connect to the HPE OO database as the HPE OO database user.
- <span id="page-55-1"></span>3. Run the **postgres.sql** file and verify that no errors occurred.

### Postgres Database Maintenance

This section describes the various maintenance tasks that are recommended for HPE OO databases created on Postgres, such as backing up the database, checking database integrity, handling index fragmentation, and monitoring the database.

This section includes:

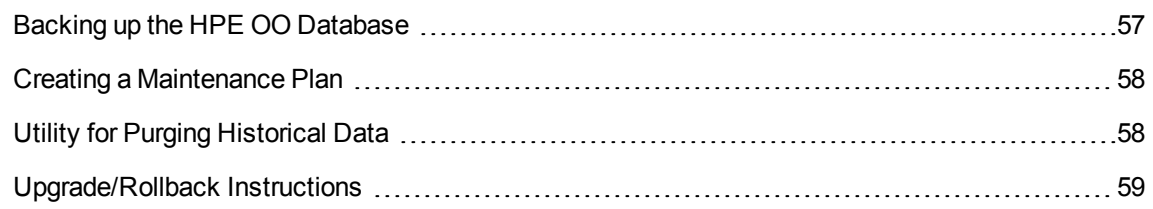

### <span id="page-56-0"></span>Backing up the HPE OO Database

You can back up a Postgres database using several tools, such as the **pg\_dump** or **pg\_backup** script. You can back up the HPE OO database using any type of method/tool as long as the complete database is backed up.

Consider the following guidelines when you create your backup plan for HPE OO:

#### **Backup method:**

The backup method depends mainly on business considerations—how much information "may" be lost? What is the maximum time for system recovery? If you need to be able to perform point-in-time recovery, and only "allow" a few hours-worth of data loss, use the full recovery model and perform full or differential backups daily, and transaction log backup every N hours depending on your business requirements.

If your organization is more tolerant to data loss, you can use the simple recovery model and perform a daily or weekly full backup.

#### **Backup frequency:**

Daily backup is recommended, especially if you are using/modifying HPE OO on a daily basis.

You should back up once a month at the very least.

#### **Timing:**

Schedule backup for the time when HPE OO is least active.

#### **Retention:**

Retention depends on your business guidelines and regulations.

### <span id="page-57-0"></span>Creating a Maintenance Plan

HPE OO Postgres database maintenance mainly includes table REINDEX, as **autovacuum** needs to be activated. Use the example below, in order to keep the HPE OO database in good shape.

#### **Recommended Utility for Database Maintenance**

In order to keep the HPE OO database in good shape, it is recommended to run the REINDEX action during a system maintenance window.

**Important!** Note that this operation locks tables! Only perform this action during a maintenance window when the HPE OO system is not operating!

Here is an example of how to REINDEX a complete database using the **reindexdb** utility:

reindexdb -d 00 -U oouser -W ?????

Replace "OO" and "oouser" with actual HPE OO database and user names.

<span id="page-57-1"></span>It is recommended not to provide the password explicitly. See the Postgres documentation for recommendations on how to secure database passwords.

### Utility for Purging Historical Data

HPE OO 10.x keeps all flow and step execution data in the database by default, enabling comprehensive debugging of previous flow runs. As a result, the database size grows in accordance to the system throughput and flow complexity. It is highly recommended to track your database size and make sure that old, irrelevant information is periodically purged.

Reclaiming free space in Posgtres database requires two phases:

- 1. Space is marked as deleted following a DELETE command.
- 2. A background "vacuum" process runs to allow free space to be reused.

Note that after the execution of the purge procedure described below, the vacuum process will usually spring into action and start "vacuuming" tables and indices.

It is important to allow the vacuum process to complete successfully before starting another purge. If the purge and vacuum overlap, they stall each other as they compete for object locks.

#### **"Vacuum Full" Operation**

PostgreSQL database is only able to reclaim Large Objects (LOBs) space when the **Vacuum Full** operation is run. A considerable amount of the HPE OO database space is stored as LOBs. Therefore, it is important to schedule a routine **Vacuum Full** operation - at times in which HPE OO is least active. The **Vacuum Full** operation requires *exclusive table locks*, and therefore may interfere with activity of HPE OO.

To install and use the HPE OO history purging stored procedure:

1. Download the latest **HPE\_OO\_DB\_Maintenance.zip** pack from HPE Live Network and unpack it to a temporary folder. Follow the instructions in the *HPE OO Database Maintenance Guide* to install and execute a purge stored procedure for PostgreSQL.

<span id="page-58-0"></span>SELECT OOPurgeHistory(90,10000,0,1,4,0);

### Upgrade/Rollback Instructions

Prior to any upgrade or rollback of HPE OO, take the following steps:

1. Purge non-essential data from the database.

Upgrade and rollback operations convert flow execution data. Less data means a shorter upgrade/rollback. If all flow execution data is essential, perform a complete database backup first and then purge.

- 2. Verify that you have sufficient disk space to support a "vacuum full" operation, and initiate a "vacuum full" operation.
- 3. Back up your database, preferably after the database was purged.
- 4. Schedule the operation to the database server's quiet period.
- 5. Verify that sufficient free disk space is available for transaction log files.

Following any upgrade or rollback of HPE OO, take the following steps:

1. Install the relevant version of the purging stored procedure.

Stored procedures and purge flows are not upgraded/rolled back by the HPE OO upgrade utility.

- 2. Reschedule the database purge routines (stored procedure and/or purge flows).
- 3. Reschedule the routine database "vacuum full" operations.

## Database Purging

## Purge Flows

Purge flows are provided as content in the HPE Solutions content pack, and are the preferred method for purging the HPE OO database. As long as purge flows provide sufficient "throughput" (are able to delete a sufficient amount of rows in a given amount of time), it is recommended to use them instead of the purge stored procedures.

Purge flows have several advantages over stored procedures:

- Manageability The HPE OO administrator can easily schedule and track purge operations.
- Database privileges No need for assistance from the DBA in installing and scheduling purge operations.
- Purge functionality upgrades When HPE OO is upgraded, and a new table requires purging, this capability will be added to an existing flow or a new one will be created for that purpose.

New stored procedures, however, must be manually downloaded and installed.

**Note:** For each purge type (rerun, steplog, and so on), you can only run one purge flow at a time.

### Purge Best Practices

Relating to purge operations, it is important to distinguish between two separate criteria:

- Retention the age of the data you wish to keep
- Purge frequency how often the purge operations are executed

These two criteria are completely unconnected. You can keep one years worth of data, while purging every 30 minutes.

As the retention period is often determined as a tradeoff between database size and business requirements, the purge frequency can vary between hourly, daily, or even weekly. The recommended purge frequency is between "hourly" and "daily".

Purging smaller amounts of data frequently proves (in most cases) to be a better strategy than purging large amounts of data during a weekly or monthly maintenance window.

Here is a suggested workflow for optimizing purge frequency:

- Schedule a recurring purge operation for every four hours and monitor it:
	- How long does it take for the purge operation to complete (average and max. duration)?
	- <sup>o</sup> What was the effect on database performance?
	- o What was the effect on HPE OO's performance (user interface and flow execution)?
	- As long as purge operations complete in under 30 minutes and no dramatic effect was registered by the DBA or the database, keep this frequency.

You may also try frequencies from hourly to daily and see which works best.

Note that some effect on the database and OO is considered normal.

• Otherwise, if OO's activity changes considerably throughout the day, and consistent "quiet periods" exist, schedule purge operations to run during these periods.

# Appendix A: Additional Guidelines for Microsoft SQL Server

This appendix contains additional guidelines relevant for a DBA's deployment on Microsoft SQL Server.

## Using Windows Authentication to Access Microsoft SQL Server Databases

Unless configured otherwise, DBAs use Microsoft SQL Server authentication to access Microsoft SQL Server databases. Note that the HPE OO installer currently does not support using Windows authentication during the HPE OO installation. However, Windows authentication can be used once HPE OO is installed.

This appendix describes how to enable HPE OO to use Windows authentication to access Microsoft SQL Server databases.

## Configuring HPE OO to Work with Windows Authentication

You can enable HPE OO to use Windows authentication instead of Microsoft SQL Server authentication to access HPE OO databases.

To enable HPE OO to use Windows authentication to access a Microsoft SQL database:

1. Encrypt the Windows user password using the **encrypt-password.bat** utility located under **<OO installation>/central/bin** by running:

encrypt-password.bat --encrypt --password <password>

Save the generated string in order to use it in the next step.

2. Back up your current **database.properties** file located under **<OO installation>/central/conf** if

you have an existing (usable) database connection.

3. Edit the **database.properties** file located under **<OO installation>/central/conf**, and change only the relevant parameter syntax to match the following example.

**Note:** When copying scripts, note that you may need to remove redundant line breaks from the copied version.

For SQL Server 2008R2 and 2012:

```
db.username=[USERNAME]
db.password=[the string generated by encrypt-password.bat]
```

```
jdbc.url=jdbc\:jtds\:sqlserver\://[<mark>DB_HOSTNAME</mark>]\:[<mark>PORT</mark>]/[<mark>DB_NAME</mark>]
;sendStringParametersAsUnicode\=true
;domain\=[DOMAIN NAME]
```
For SQL Server 2014:

```
db.username=[USERNAME]
```
db.password=[the string generated by encrypt-password.bat]

```
jdbc.url=jdbc\:sqlserver\://[<mark>DB_HOSTNAME</mark>]\:[<mark>PORT</mark>];databaseName\=[DB_
NAME];sendStringParametersAsUnicode\=true;integratedSecurity\=true;
```
For SQL server 2014, there might be a need to copy **sqljdbc\_auth.dll** to the system path of the central server machine. For more details, see the Microsoft JDBC documentation.

Replace all the highlighted items with the correct values that match your environment.

Note that the **jdbc.url** parameter is broken in this document into several lines for readability. When copying this example onto your **database.properties** file, remove all line breaks so the **jdbc.url** parameter is composed of a single line containing no white spaces.

## Configuring HPE OO to Work with Always On

#### **For SQL Server 2008R2 and 2012**

HPE OO connects to SQL Server 2008R2 and 2012 databases using the jtds connector. Thus, it is only able to register a single IP address for the Availability Group Listener. In addition, HPE OO does not support Multi-Subnet Failover.

#### **Cluster Configuration**

Configure your cluster environment as follows:

- 1. Set the cluster option **RegisterAllProvidersIP** to 0 for the network name associated with the Availability Group Listener.
- 2. Optionally, decrease the **HostRecordTTL** value for the same cluster resource to reduce database reconnection time.

See the Microsoft SQL Server Documentation ("Create or Configure an Availability Group Listener") for a complete description of configuration options and examples.

#### **Installing Operations Orchestration using Availability Group Listener**

Prior to installing HPE OO, verify that the Availability Group Listener network name resolves to an accessible IP address from all Central machines.

- 1. In the HPE OO installation wizard **Database Connection Configuration** page, enter the Availability Group Listener network name in the **Hostname or IP address** field.
- 2. Enter the rest of the details and click the **Test Connection** button.

Providing the Availability Group Listener network name guarantees that the HPE OO Central server(s) will be able to reconnect to the database in the case of a failure.

For silent installation, use:

```
db.url=jdbc:jtds:sqlserver://[AG-NET-NAME]:[PORT]/[DB-
NAME];sendStringParametersAsUnicode=true
```
#### **For SQL Server 2014**

HPE OO connects to SQL Server 2014 databases using the Microsoft JDBC 4.2 connector.

Here is an example on how to format JDBC URL in order to connect to an Always On cluster:

db.url=jdbc:sqlserver://[AG-NET-NAME];instanceName=[NAMED-INST-NAME]; databaseName=[DB-NAME];multiSubnetFailover=true;applicationIntent=ReadWrite; sendStringParametersAsUnicode=true

Note that **multiSubnetFailover** and **applicationIntent** are added in order to allow more complex behaviors.

Note that Multi-Subnet Failover scenarios in conjunction with SQL Server 2014 Always On cluster were not certified with HPE OO.

For additional information and connection options, refer to "JDBC Driver Support for High Availability, Disaster Recovery" in the Microsoft documentation and "Setting the Connection Properties" in the Microsoft JDBC documentation.

# Appendix B: Additional Guidelines for **Oracle**

This appendix contains the configuration that needs to be done for HPE OO to work with Oracle 11gR2 and 12cR1 Real Application Cluster (RAC) environments. This information is for advanced users only.

This appendix includes:

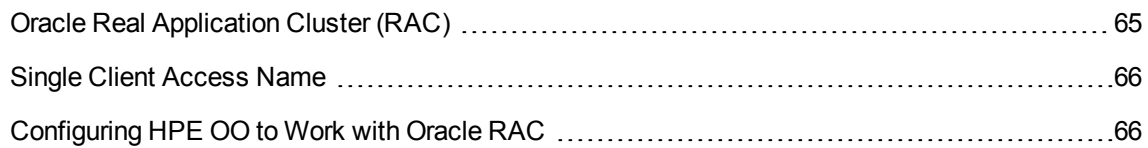

## <span id="page-64-0"></span>Oracle Real Application Cluster (RAC)

A cluster is a collection of interconnected servers that appear as one server to the end user and to applications. Oracle Real Application Cluster (RAC) is Oracle's solution for high availability, scalability, and fault tolerance. It is based on clustered servers that share the same storage.

Oracle RAC is a single Oracle database installed on a cluster of hardware servers. Each server runs an instance of the database and all the instances share the same database files.

For more details about Oracle RAC, see the Oracle Clusterware Guide and the Oracle Real Application Clusters Administration and Deployment Guide in the Oracle documentation set of your release.

In this appendix, the following Oracle RAC example is used:

- Oracle RAC Cluster name: OORAC
- Service Name: ORCL.MY.DOMAIN
- Machine names: Server1, Server2
- On each machine, there is an Oracle instance of OORAC:
	- <sup>o</sup> SID on Server1: OORAC1
	- <sup>o</sup> SID on Server2: OORAC2
- On each machine, there is a virtual IP (Server1-Vip and Server2-Vip):
	- <sup>o</sup> Server1-Vip is assigned to Server1
	- <sup>o</sup> Server2-Vip is assigned to Server2

The virtual IP is in addition to the static IP assigned to the machine.

• SCAN listener uses a virtual IP, usually published using DNS/GNS:

SCAN-Vip

The local listeners on both servers listen on the default port 1521 and support the database service OORAC. SCAN listener(s) reside on one of the cluster nodes, and may failover along with their virtual IP addresses in the case of a failure.

**Note:** Although 12c SCAN allows configuring multiple SCAN listeners (per subnet), HPE OO only supports connecting to a single 12c SCAN listener.

### <span id="page-65-0"></span>Single Client Access Name

In release 11g, Oracle introduced the Single Client Access Name (SCAN), as a preferred access method for clients connecting to the RAC. In this method, clients are not required to configure individual nodes in the RAC; rather, they use a single virtual IP known as the SCAN or the SCAN VIP.

The SCAN is a single network name defined for the cluster either in your organization's Domain Name Server (DNS) or in the Grid Naming Service (GNS) that rotates between several IP addresses, reflecting multiple listeners in the cluster. The SCAN eliminates the need to change clients when nodes are added to or removed from the cluster.

The SCAN and its associated IP addresses provide a stable name for clients to use for connections, independent of the nodes that make up the cluster. 11g SCAN addresses, virtual IP addresses, and public IP addresses must all be on the same subnet. 12c SCAN allows configuring multiple SCAN listeners – one per subnet. HPE OO only supports connecting to a single 12c SCAN listener.

<span id="page-65-1"></span>The SCAN method is recommended when using HPE OO in an Oracle 11g RAC environment.

## Configuring HPE OO to Work with Oracle RAC

#### **Connecting to a SCAN Listener Virtual IP**

- 1. In the HPE OO installation wizard **Database Connection Configuration** page, enter the SCAN listener virtual IP address/network name in the **Hostname or IP address** field.
- 2. Select the **Service Name** radio button instead of the **SID** radio button and enter the Oracle RAC service name.
- 3. Enter the rest of the details and click the **Test Connection** button.

Providing the SCAN listener virtual IP address guarantees that the HPE OO Central server(s) will be able to reconnect to the database cluster in the case of a failure.

This connection method is the preferred one as it enables the HPE OO installation wizard to create the database as well as populate it.

For silent installation use (replace the highlighted text with the actual values):

db.url=jdbc:oracle:thin:@//[SCAN-Vip]:[PORT]/[ORCL.MY.DOMAIN]

#### **Load-Balancing Using Explicit Connection String**

Although using Oracle's SCAN listener virtual IP is the preferred method, you can also provide an explicit connection string by using the **Other database** installation option. For complete details, see "Oracle RAC Example" in "Appendix C: [Installation](#page-67-0) Wizard 'Other database' Option" on the next page.

Here is an example of how a load balancing connection string would appear in Central's **database.properties** file.

- 1. Back up your current database.properties file located under **<OO installation>/central/conf** if you have an existing (usable) database connection.
- 2. Edit the **database.properties** file as follows, while replacing the highlighted items with the values that match your environment.

**Note:** When copying scripts, note that you may need to remove redundant line breaks from the copied version.

```
jdbc.url=jdbc\:oracle\:thin\:@
(DESCRIPTION=(LOAD BALANCE=on)(ADDRESS LIST=
(ADDRESS=(PROTOCOL=TCP)(HOST=Server1-Vip)(PORT=1521))
(ADDRESS=(PROTOCOL=TCP)(HOST=Server2-Vip)(PORT=1521)))
(CONNECT DATA=(SERVICE NAME=ORCL.MY.DOMAIN)))
```
Note that the **jdbc.url** above is broken into several lines for readability, while it should appear as a single line in the actual configuration file.

When Load Balancing is set to "on", failover between listeners is active by default.

# <span id="page-67-0"></span>Appendix C: Installation Wizard 'Other database' Option

This appendix contains information about the **Other database** option in the HPE OO installation wizard.

This option enables using specific JDBC driver and connection options. Use this option if:

- You want to use a different version of the JDBC driver, other than the ones provided in the HPE OO installation (see the note below).
- You want to provide a JDBC connection URL yourself, to include an option or options which are not currently provided by the standard database connection options.

#### **NOTES**:

- Connection is restricted to the types and versions of database described in the "Overview" section in "Introduction to Preparing the Database [Environment"](#page-5-0) on page 6.
- Use a non-provided JDBC driver at your own risk. The following JDBC drivers are supported:
	- $\circ$  jtds-1.3.0.jar for SQL Server 2008R2 and 2012
	- <sup>o</sup> sqljdbc4-4.2.jar for SQL Server 2014
	- <sup>o</sup> ojdbc7-12.1.0.2.jar
	- <sup>o</sup> postgresql-9.4.1207.jar
	- <sup>o</sup> mysql-connector-java-5.1.35 (not provided in the HPE OO installation)

When you install HPE OO using the **Other database** option, the installation wizard does not create the database and/or related user or roles. You must create these beforehand, using the installation wizard. Detailed instructions on how to create the database/user/role can be found in this document, under the "Manually Creating an HPE OO Database" section in each database chapter.

### Microsoft SQL Server Named Instance Example

#### **SQL Server 2008R2 and 2012**

The following example show a connection to a Microsoft SQL Server Named Instance using jtds JDBC Connector. The database, login role, and user are pre-created by the DBA, and the login role is the owner of the database (has full DML and DDL privileges).

Use the following details in the installation wizard, and revise the highlighted values to match your environment.

Use JDBC URL Option #1 when a unique TCP port is assigned to each instance.

Use JDBC URL Option #2 when **Database Browser :service** is active and is able to route connections based on the instance name. Note that TCP port number does not appear in this option.

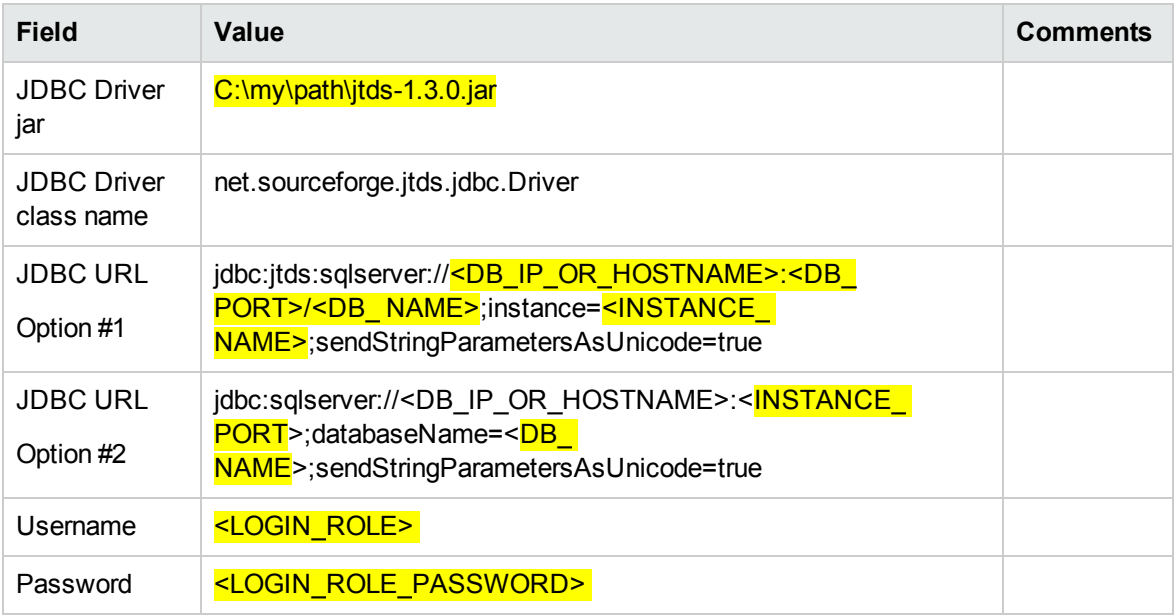

#### **SQL Server 2014**

The following example show a connection to a Microsoft SQL Server Named Instance using Microsoft JDBC Connector. The database, login role, and user are pre-created by the DBA, and the login role is the owner of the database (has full DML and DDL privileges).

Use the following details in the installation wizard, and revise the highlighted values to match your environment.

Use JDBC URL Option #1 when a unique TCP port is assigned to each instance.

Use JDBC URL Option #2 when Database Browser service is active and is able to route connections based on the instance name. Note that TCP port number does not appear in this option.

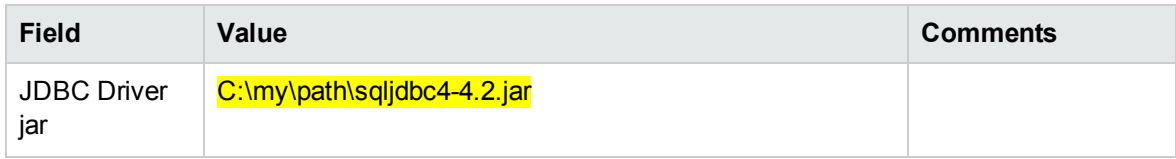

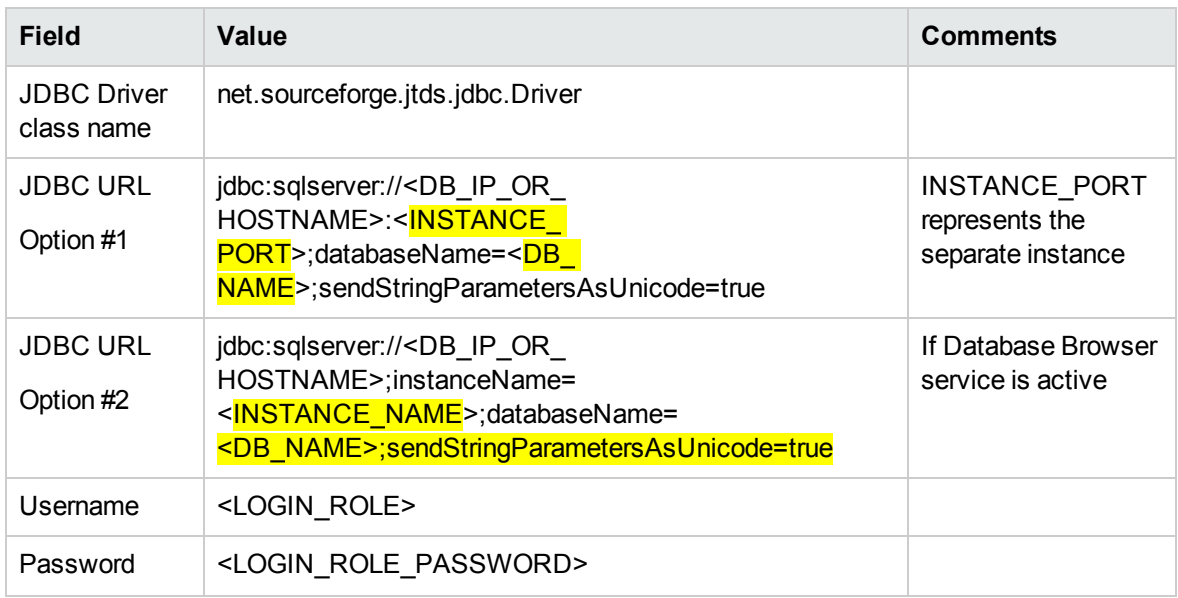

## Microsoft SQL Server Windows Authentication Example

#### **SQL Server 2008R2 and 2012**

The following example shows a connection to a Microsoft SQL Server using Windows Authentication and jtds JDBC connector. The database is pre-created by the DBA, and the Windows login account is the owner of the database (has full DML and DDL privileges).

Use the following details in the installation wizard, and revise the highlighted values to match your environment:

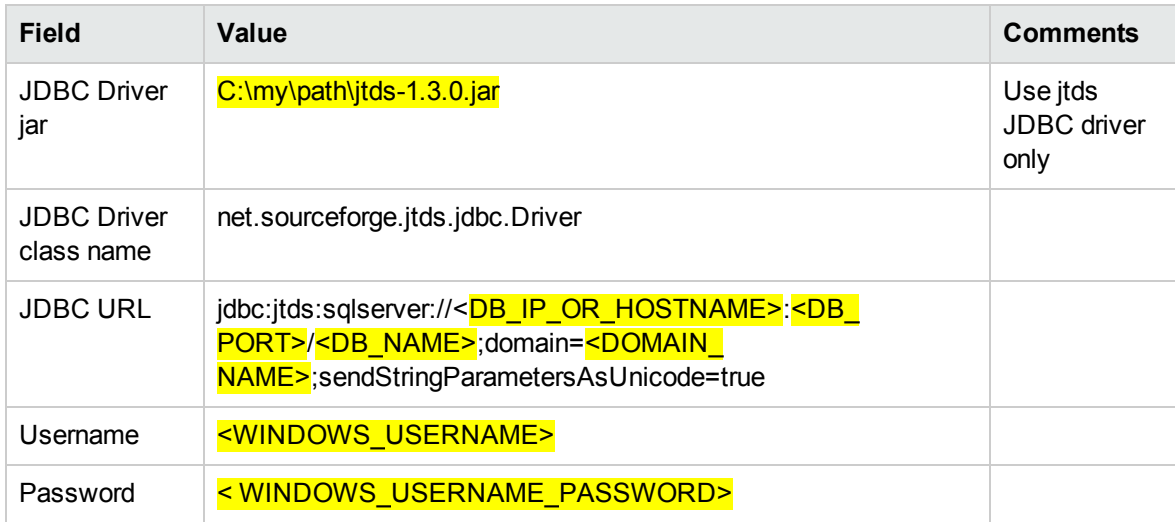

**Note:** Ignore the error regarding incompatible collation, but make sure to set your collation to one of the supported collations described in the "Language Support" section in ["Introduction](#page-5-0) to Preparing the Database [Environment"](#page-5-0) on page 6.

It is recommended but not required, that HPE OO Central service(s) is run as the same user that is used for database authentication. Note that using a domain account for authentication may enforce security policies that may change from time to time by the domain administrator.

Whenever the domain account password changes, the new password must be encrypted and the new encrypted password must be placed in the **database.properties** file located under **<OO installation>/central/conf**. If an HPE OO cluster is used, this operation must be repeated for all HPE OO Central servers.

#### **SQL Server 2014**

The following example show connection to a Microsoft SQL Server 2014 using Windows Authentication and Microsoft JDBC Connector.

#### **Prerequisites:**

- 1. The database is pre-created by the DBA
- 2. The relevant Windows account is the owner of the database (has full DML and DDL privileges)
- 3. HPE OO's installation wizard must be unzipped and extracted to a folder form
- 4. **sqljdbc\_auth.dll** must be downloaded and copied to OO's installation wizard under <installer\_ folder>\java\bin. This dll file is not provided along with the HPE OO installation and is available for download from Microsoft web site. Download Microsoft JDBC 4.2 and extract 64bit version of **sqljdbc\_auth.dll**.

#### **Installation steps:**

- 1. Run the HPE OO installer by executing <**installer\_folder>\installer.bat** as the same Windows account that owns the HPE OOdatabase.
- 2. In the **Connectivity** page, select the **Do not start central server after installation…** checkbox.
- 3. In the **Database Connection** page select the **Other database** option and fill in the details according to the table below. Edit and replace highlighted parts with actual values.
- 4. After the installation:
	- a. Verify **sqljdbc\_auth.dll** is located in **<central installation>\java\bin**.
	- b. Configure the service to run under the same Windows account that owns the HPE OO database.
	- c. Start the HPE OO service and verify successful connection to the database.

#### Repeat the steps above for all central server installations

Use the following details in the installation wizard, and revise the highlighted values to match your environment:

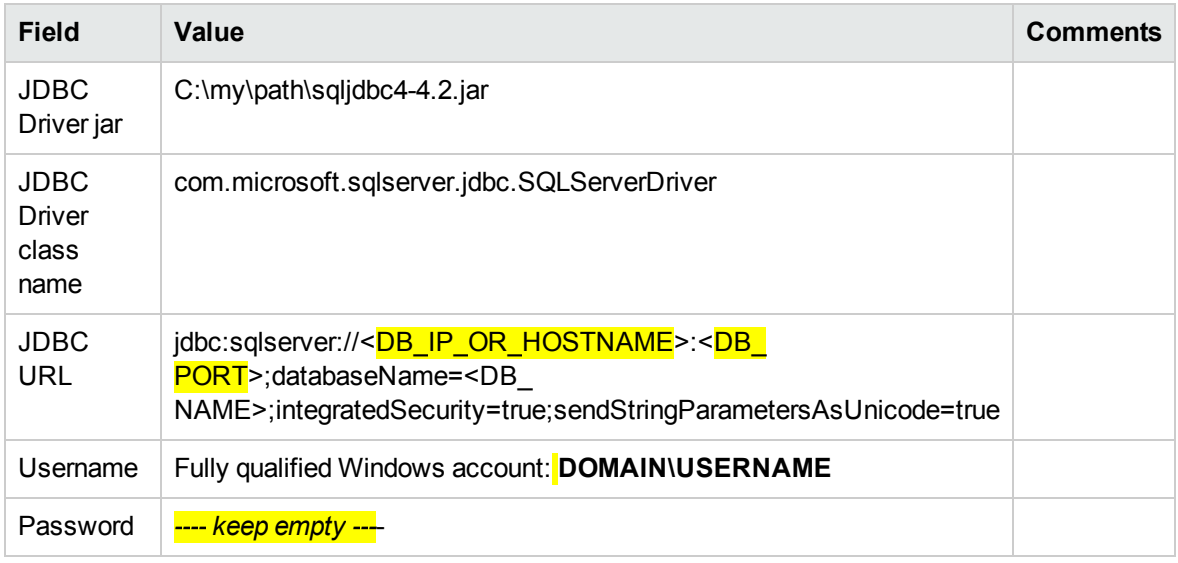

**Note:** Ignore the error about incompatible collation, but make sure to set your collation to one of the supported collations described in the "Language Support" section in ["Introduction](#page-5-0) to Preparing the Database [Environment"](#page-5-0) on page 6.

Note that using a domain account for authentication may enforce security policies that may change from time to time by the domain administrator.

## Oracle RAC Example

The following example shows a connection to an Oracle RAC cluster using explicit JDBC URL. The database (user) must be pre-created by the DBA, and must be granted DML and DDL privileges.

Use the following details in the installation wizard, and revise the highlighted values to match your environment:

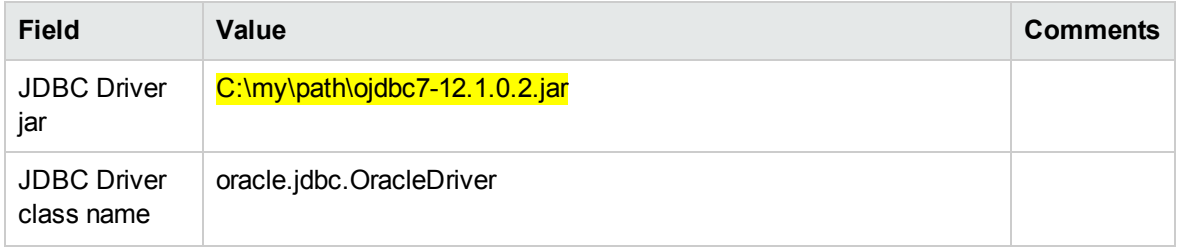
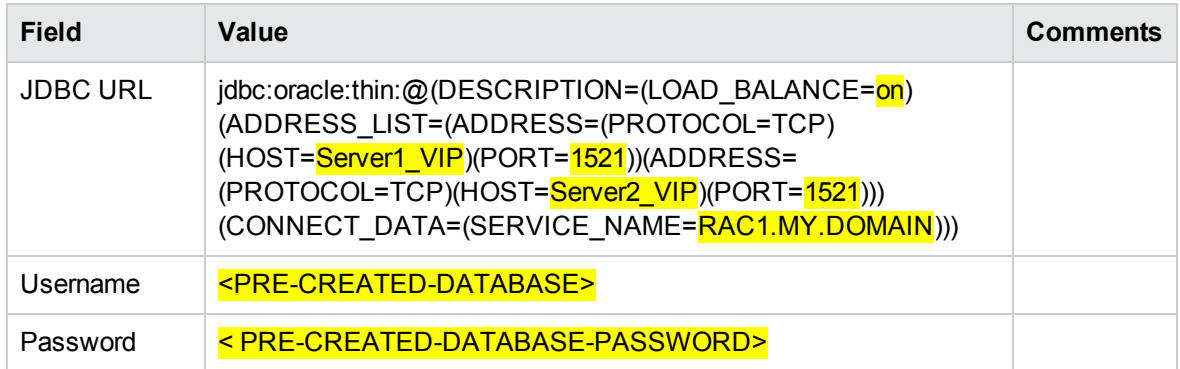

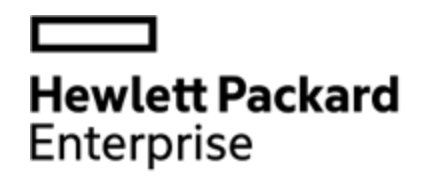

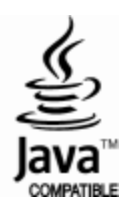